## **BAB V**

## **IMPLEMENTASI DAN PENGUJIAN SISTEM**

#### **5.1 HASIL IMPLEMENTASI**

Implementasi merupakan hasil dari tampilan rancangan program yang telah dirancang berdasarkan rancangan *output,* rancangan *input,* yang telah dirancang pada pembahasan bab sebelumnya. Tujuan dari implementasi adalah menerapkan program yang telah dirancang pada kondisi yang sebenarnya. Adapun hasil dari implementasi Perancangan Sistem Informasi Akademik Berbasis Website Pada SMP 3 Muaro Jambi adalah sebagai berikut :

#### **5.1.1 Hasil Implementasi Rancangan** *Input*

Halaman *input* data merupakan halaman yang digunakan untuk menginputkan data-data dalam memanfaatkan aplikasi pengolahan data pada SMP Negeri 3 Muaro Jambi.

#### **1. Halaman** *Login*

Pada halaman *login* berguna untuk membatasi penggunaan sistem, hanya Admin sistem informasi akademik dan guru yang berhak mengakses sistem. Setiap pengguna mempunyai *username* dan *password* yang telah didaftarkan pada sistem yang telah di jelaskan pada bab sebelum nya gambar 4.57. Adapun implementasi halaman *login* dapat dilihat pada gambar 5.1 berikut :

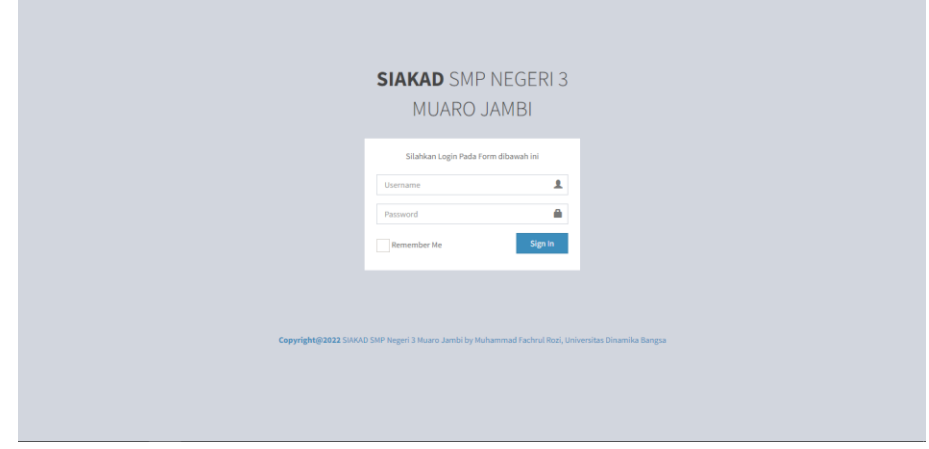

**Gambar 5.1 Halaman Login**

# **2. Halaman** *Input* **Data Identitas Sekolah**

Halaman data identitas sekolah merupakan hasil implementasi dari rancangan identias sekolah yang telah dijelaskan pada bab sebelumnya gambar 4.58. Untuk lebih jelasnya implementasi halaman rancangan identitas sekolah dapat dilihat pada gambar 5.2 berikut:

| SIAKAD SI                                  |                        |                                                                                                    | Mininistrator rozi v Logout |        |
|--------------------------------------------|------------------------|----------------------------------------------------------------------------------------------------|-----------------------------|--------|
| <b>Administrator rod</b><br><b>Digital</b> | Dashboard Pengaturan   |                                                                                                    |                             |        |
| <b>MENU ADMINISTRATOR</b>                  | Data Identitas Sekolah |                                                                                                    |                             |        |
| <b>Co</b> Dashboard                        | <b>Nama Sekolah</b>    | SMP NEGERI 3 MUARO JAMBI                                                                                 |                             |        |
| <b>III</b> Data Master<br>$\epsilon$       | <b>NPSN</b>            | 10 50 28 20                                                                                              |                             |        |
| <b>&amp;</b> Data Pengguna<br>$\epsilon$   | <b>NSS</b>             | 201100906001                                                                                             |                             |        |
| <b>Data Akademik</b><br>$\epsilon$         | Alamat Sekolah         | JL. Mufakat RT.15                                                                                        |                             |        |
| Laporan Nilai Siswa<br>$\epsilon$          | Kode Pos               | 36371                                                                                                    |                             |        |
|                                            | No Telpon              | 0751-23424                                                                                               |                             |        |
|                                            | Kelurahan              | Tanjung                                                                                                  |                             |        |
|                                            | Kecamatan              | Kumpeh                                                                                                   |                             |        |
|                                            | Kabupaten / Kota       | Muaro Jambi                                                                                              |                             |        |
|                                            | Provinsi               | Jambi                                                                                                    |                             |        |
|                                            | Website                | $\sim$                                                                                                   |                             |        |
|                                            | Email                  | smp3muarojambi@gmail.com                                                                                 |                             |        |
|                                            |                        |                                                                                                    |                             |        |
|                                            | Update                 |                                                                                                    |                             | Cancel |
|                                            |                        |                                                                                                    |                             |        |
|                                            |                        | Copyright © 2022 - SIAKAD SMP Negeri 3 Muaro Jambi by Muhammad Fachrul Rozi, Universitas Dinamika Bangsa |                             |        |

**Gambar 5.2 Halaman** *Input* **Data Identitas Sekolah**

#### **3. Halaman** *Input* **Tambah Data Kurikulum**

Halaman *input* tambah data kurikulum merupakan hasil implementasi dari rancangan halaman tambah data kurikulum yang telah dijelaskan pada bab sebelumnya gambar 4.59. Untuk lebih jelasnya implementasi halaman rancangan *input* tambah data kurikulum dapat dilihat pada gambar 5.3 berikut:

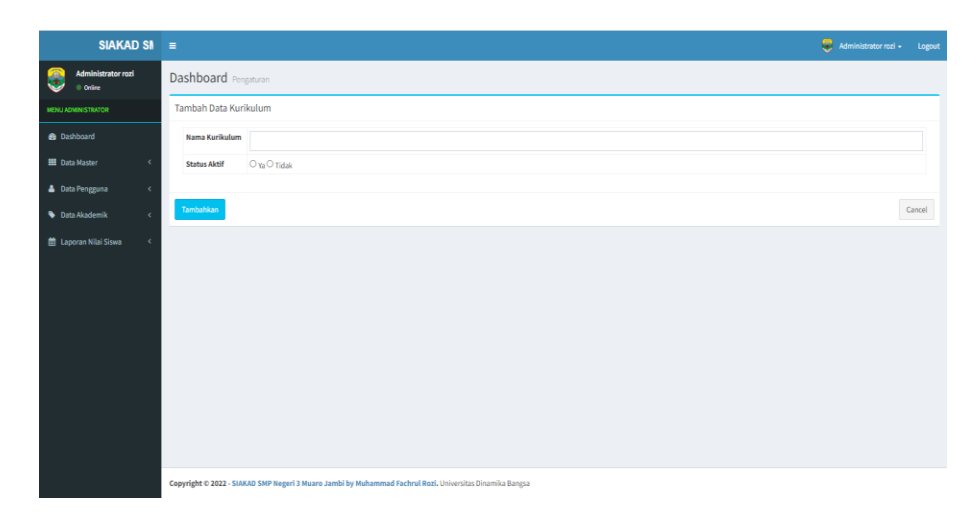

#### **Gambar 5.3 Halaman** *Input* **Tambah Data Kurikulum**

#### **4. Halaman** *Input* **Tambah Data Tahun Akademik**

Halaman *input* tambah data tahun akademik merupakan hasil implementasi dari rancangan halaman tambah data tahun akademik yang telah dijelaskan pada bab sebelumnya gambar 4.60. Untuk lebih jelasnya implementasi halaman rancangan *input* tambah data tahun akademik dapat dilihat pada gambar 5.4 berikut:

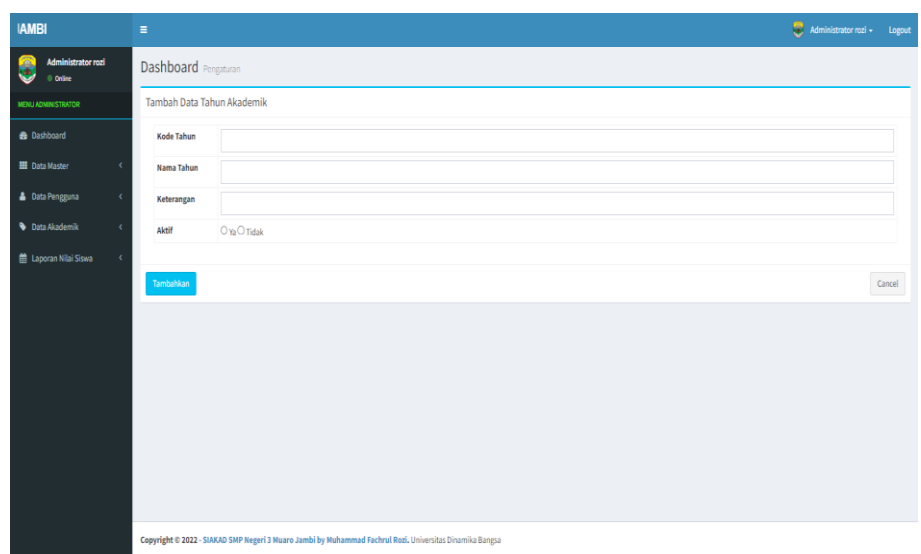

**Gambar 5.4 Halaman** *Input* **Tambah Data Tahun Akademik**

#### **5. Halaman** *Input* **Tambah Data Siswa**

Halaman *input* tambah data siswa merupakan hasil implementasi dari rancangan halaman tambah data siswa yang telah dijelaskan pada bab sebelumnya gambar 4.62. Untuk lebih jelasnya implementasi halaman rancangan *input* tambah data siswa dapat dilihat pada gambar 5.5 berikut:

| Administrator rozi<br>6<br>Dashboard Pengaturan<br>0 Online<br><b>Tambah Data Siswa</b><br>MENU ADMINISTRATOR<br><b>B</b> Dashboard<br>Data Orang Tua / Wali<br><b>Data Siswa</b><br>Data Master<br>$\lambda$<br><b>NIPO</b><br><b>A</b> Data Pengguna<br>$\epsilon$<br><b>NISN</b><br><b>Data Akademik</b><br>$\epsilon$<br>Password<br>Laporan Nilai Siswa<br>$\epsilon$<br><b>Nama Siswa</b><br>Kelas<br>- Pilh Kelas -<br>Angkatan<br><b>Alamat Siswa</b><br><b>RT RW</b><br>00/00<br>Dusun<br>Kelurahan<br>Kecamatan<br>Kode Pos<br>Status Awal | NIK                   |                                |              |
|----------------------------------------------------------------------------------------------------|-----------------------|--------------------------------|--------------|
|                                                                                                    |                       |                                |              |
|                                                                                                    |                       |                                |              |
|                                                                                                    |                       |                                |              |
|                                                                                                    |                       |                                |              |
|                                                                                                    |                       |                                |              |
|                                                                                                    | <b>Tempat Lahir</b>   |                                |              |
|                                                                                                    | <b>Tanggal Lahir</b>  |                                |              |
|                                                                                                    | <b>Jenis Kelamin</b>  | - Pilh Jenis Kelamin -         | $\checkmark$ |
|                                                                                                    | Agama<br>$\checkmark$ | -PilhAgama-                    | $\checkmark$ |
|                                                                                                    | Keb. Khusus           |                                |              |
|                                                                                                    | <b>Jenis Tinggal</b>  |                                |              |
|                                                                                                    | Transportasi          |                                |              |
|                                                                                                    | No Telpon             |                                |              |
|                                                                                                    | No Handpone           |                                |              |
|                                                                                                    | Alamat Email          |                                |              |
|                                                                                                    | SKHUN                 |                                |              |
|                                                                                                    | Penerima KPS          |                                |              |
| Foto<br>Q Browse                                                                                                    | No KPS                |                                |              |
|                                                                                                    | <b>Status Siswa</b>   | <b><i>BALLE OTION AIDE</i></b> |              |

**Gambar 5.5 Halaman** *Input* **Tambah Data Siswa**

#### **6. Halaman** *Input* **Tambah Data Guru**

Halaman *input* tambah data guru merupakan hasil implementasi dari rancangan halaman tambah data guru yang telah dijelaskan pada bab sebelumnya gambar 4.63. Untuk lebih jelasnya implementasi halaman rancangan *input* tambah data guru dapat dilihat pada gambar 5.6 berikut:

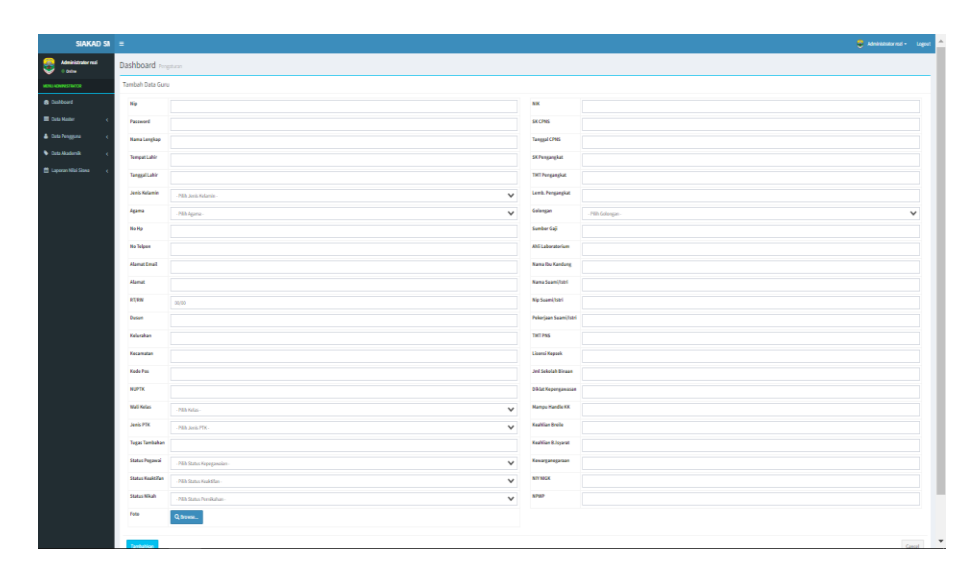

**Gambar 5.6 Halaman** *Input* **Tambah Data Guru**

### **7. Halaman** *Input* **Tambah Data Kelas**

Halaman *input* tambah data kelas merupakan hasil implementasi dari rancangan halaman tambah data kelas yang telah dijelaskan pada bab sebelumnya gambar 4.61. Untuk lebih jelasnya implementasi halaman rancangan *input* tambah data kelas dapat dilihat pada gambar 5.7 berikut:

| ERI3 MUARO JAMBI =                       |                      |                                                                                                    | <b>Administrator rozi - Logout</b> |              |
|------------------------------------------|----------------------|----------------------------------------------------------------------------------------------------|------------------------------------|--------------|
| Administrator rozi<br>8<br>o odne        | Dashboard Pengaturan |                                                                                                    |                                    |              |
| MENU ADMINISTRATOR                       | Tambah Data Kelas    |                                                                                                    |                                    |              |
| <b>8</b> Dashboard                       | <b>Kode Kelas</b>    |                                                                                                    |                                    |              |
| <b>EE</b> Data Master<br>$\epsilon$      | <b>Wali Kelas</b>    | - Pilih Wali Kelas -                                                                                     |                                    | $\checkmark$ |
| <b>&amp;</b> Data Pengguna<br>$\epsilon$ | Ruangan              | - Pilih Ruangan -                                                                                        |                                    | $\checkmark$ |
| <b>Data Akademik</b><br>$\epsilon$       | <b>Nama Kelas</b>    |                                                                                                    |                                    |              |
| Laporan Nilai Siswa<br>$\langle$         | Aktif                | <sup>●</sup> Ya ○ Tidak                                                                                  |                                    |              |
|                                          |                      |                                                                                                    |                                    |              |
|                                          | Tambahkan            |                                                                                                    |                                    | Cancel       |
|                                          |                      |                                                                                                    |                                    |              |
|                                          |                      |                                                                                                    |                                    |              |
|                                          |                      |                                                                                                    |                                    |              |
|                                          |                      |                                                                                                    |                                    |              |
|                                          |                      |                                                                                                    |                                    |              |
|                                          |                      |                                                                                                    |                                    |              |
|                                          |                      |                                                                                                    |                                    |              |
|                                          |                      |                                                                                                    |                                    |              |
|                                          |                      |                                                                                                    |                                    |              |
|                                          |                      | Copyright © 2022 - SIAKAD SMP Negeri 3 Muaro Jambi by Muhammad Fachrul Rozi. Universitas Dinamika Bangsa |                                    |              |

**Gambar 5.7 Halaman** *Input* **Tambah Data Kelas**

## **8. Halaman** *Input* **Tambah Data Mata Pelajaran**

Halaman *input* tambah data mata pelajaran merupakan hasil implementasi dari rancangan tambah data mata pelajaran yang telah dijelaskan pada bab sebelumnya gambar 4.66. Untuk lebih jelasnya implementasi halaman rancangan *input* tambah data mata pelajaran dapat dilihat pada gambar 5.8 berikut:

| SIAKAD SI $\equiv$                         |                            |                                                                                                    | Administrator rozi + Logout |              |
|--------------------------------------------|----------------------------|----------------------------------------------------------------------------------------------------|-----------------------------|--------------|
| Administrator rozi<br>0 Online             | Dashboard Pengaturan       |                                                                                                    |                             |              |
| <b>MENU ADMINISTRATOR</b>                  | Tambah Data Mata Pelajaran |                                                                                                    |                             |              |
| <b>B</b> Dashboard                         | Kurikulum                  | - Pilih Kurikulum -                                                                                      |                             | $\checkmark$ |
| <b>HI</b> Data Master<br>$\epsilon$        | Kode Pelajaran             |                                                                                                    |                             |              |
| <b>&amp;</b> Data Pengguna<br>$\langle$    | <b>Nama Mapel</b>          |                                                                                                    |                             |              |
| <b>Data Akademik</b><br>$\epsilon$         | Nama Mapel En              |                                                                                                    |                             |              |
| <b>自 Laporan Nilai Siswa</b><br>$\epsilon$ | Guru Pengampu              | - Pilih Guru Pengampu -                                                                                  |                             | $\check{~}$  |
|                                            | Tingkat                    |                                                                                                    |                             |              |
|                                            | Jumlah Jam                 |                                                                                                    |                             |              |
|                                            | Sesi                       |                                                                                                    |                             |              |
|                                            | Kelompok                   | - Pilih Kelompok Mata Pelajaran -                                                                        |                             | $\checkmark$ |
|                                            | Aktif                      | <sup>●</sup> Ya○Tidak                                                                                    |                             |              |
|                                            |                            |                                                                                                    |                             |              |
|                                            | Tambahkan                  |                                                                                                    |                             | Cancel       |
|                                            |                            |                                                                                                    |                             |              |
|                                            |                            |                                                                                                    |                             |              |
|                                            |                            |                                                                                                    |                             |              |
|                                            |                            | Copyright @ 2022 - SIAKAD SMP Negeri 3 Muaro Jambi by Muhammad Fachrul Rozi. Universitas Dinamika Bangsa |                             |              |

**Gambar 5.8 Halaman** *Input* **Tambah Data Mata Pelajaran**

#### **9. Halaman** *Input* **Tambah Data Jadwal Pelajaran**

Halaman *input* tambah data jadwal pelajaran merupakan hasil implementasi dari rancangan tambah data jadwal pelajaran yang telah dijelaskan pada bab sebelumnya gambar 4.67. Untuk lebih jelasnya implementasi halaman rancangan *input* tambah data jadwal pelajaran dapat dilihat pada gambar 5.9 berikut:

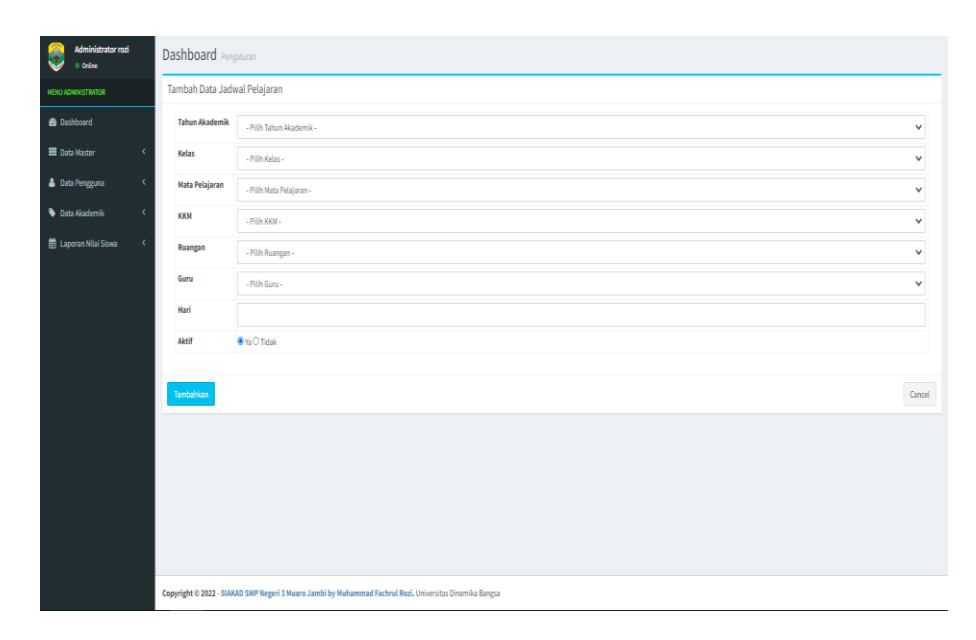

**Gambar 5.9 Halaman** *Input* **Tambah Data Jadwal Pelajaran**

#### **10. Halaman** *Input* **Tambah Data Admin**

Halaman *input* tambah data admin merupakan hasil implementasi dari rancangan tambah data admin yang telah dijelaskan pada bab sebelumnya gambar 4.64. Untuk lebih jelasnya implementasi halaman rancangan *input*  tambah data admin dapat dilihat pada gambar 5.10 berikut:

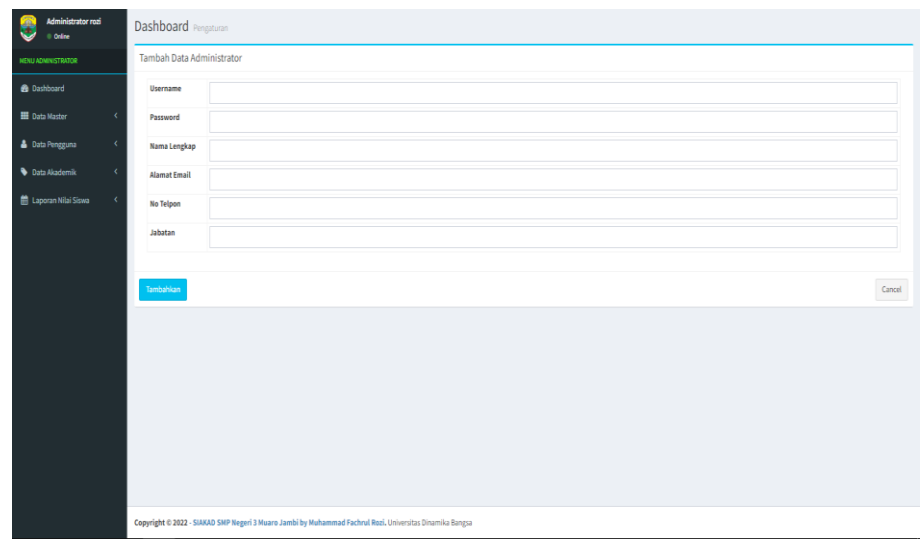

**Gambar 5.10 Halaman** *Input* **Tambah Data Admin**

## **11. Halaman** *Input* **Tambah Data Rentang Nilai**

Halaman *input* tambah data rentang nilai merupakan hasil implementasi dari rancangan tambah data rentang yang telah dijelaskan pada bab sebelumnya gambar 4.68. Untuk lebih jelasnya implementasi halaman rancangan *input* tambah data rentang nilai dapat dilihat pada gambar 5.11 berikut:

| <b>IRI 3 MUARO JAMBI</b>                 | $\equiv$                                                                                                 | Administrator rozi + Logout |              |
|------------------------------------------|----------------------------------------------------------------------------------------------------|-----------------------------|--------------|
| Administrator rozi<br>Ξ<br>0 Online      | Dashboard Pengaturan                                                                                     |                             |              |
| MENU ADMINISTRATOR                       | Tambah Data Predikat / Grade                                                                             |                             |              |
| <b>8</b> Dashboard                       | Kelas<br>Lainnya                                                                                         |                             | $\checkmark$ |
| <b>EE</b> Data Master<br>$\epsilon$      | Dari                                                                                                    |                             |              |
| <b>&amp;</b> Data Pengguna<br>$\epsilon$ | Sampai                                                                                                   |                             |              |
| <b>Data Akademik</b><br>x                | Grade                                                                                                    |                             |              |
| Laporan Nilai Siswa                      | Keterangan                                                                                               |                             |              |
|                                          |                                                                                                    |                             |              |
|                                          | Tambahkan                                                                                                |                             | Cancel       |
|                                          |                                                                                                    |                             |              |
|                                          |                                                                                                    |                             |              |
|                                          |                                                                                                    |                             |              |
|                                          |                                                                                                    |                             |              |
|                                          |                                                                                                    |                             |              |
|                                          |                                                                                                    |                             |              |
|                                          | Copyright © 2022 - SIAKAD SMP Negeri 3 Muaro Jambi by Muhammad Fachrul Rozi. Universitas Dinamika Bangsa |                             |              |

**Gambar 5.11 Halaman** *Input* **Tambah Data Rentang Nilai**

#### **12. Halaman** *Input* **Tambah Data Kelompok Mapel**

Halaman *input* tambah data kelompok mapel merupakan hasil implementasi dari rancangan tambah data kelompok mapel yang telah dijelaskan pada bab sebelumnya gambar 4.65. Untuk lebih jelasnya implementasi halaman rancangan *input* tambah data kelompok mapel dapat dilihat pada gambar 5.12 berikut:

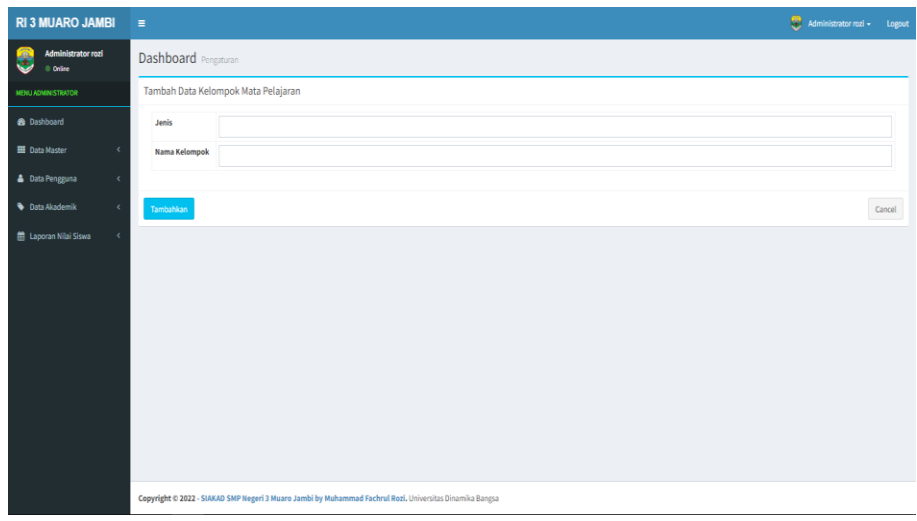

### **Gambar 5.12 Halaman** *Input* **Tambah Data Kelompok Mapel**

### **5.1.2 Hasil Implementasi Rancangan** *Output*

Adapun hasil implementasi dari halaman *output* tersebut, adalah sebagai berikut:

#### **1. Halaman** *Output* **Dashboard**

Halaman *output* dashboard merupakan hasil implementasi dari rancangan *output* dashboard yang telah dijelaskan pada bab sebelumnya gambar 4.69. Untuk lebih jelasnya implementasi halaman rancangan *output*  dashboard dapat dilihat pada gambar 5.13 berikut:

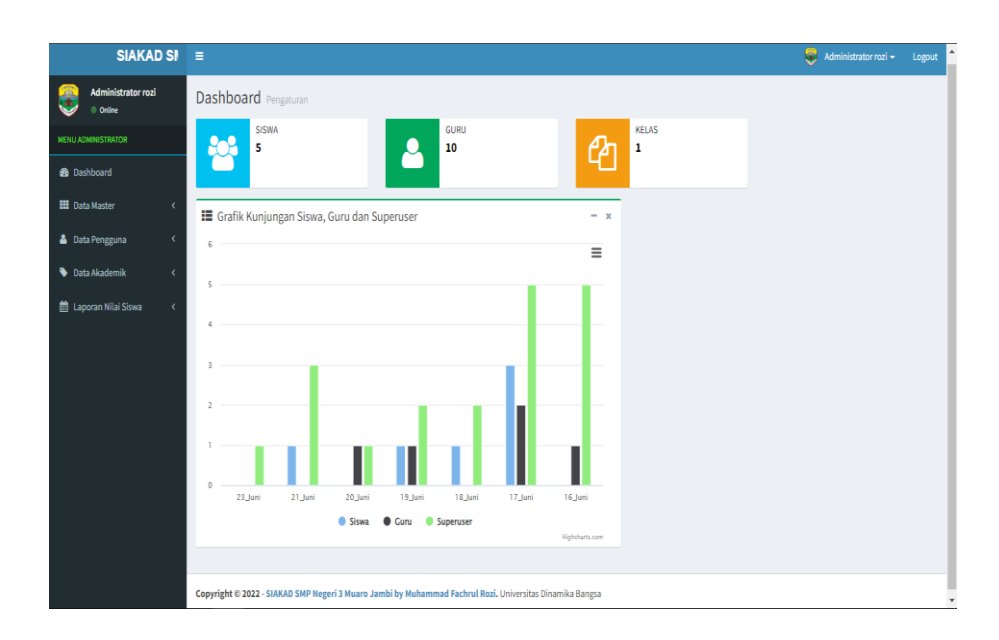

**Gambar 5.13 Halaman** *Output* **Dashboard**

## **2. Halaman** *Output* **Data Guru**

Halaman *output* data guru merupakan hasil implementasi dari rancangan *output* data guru yang telah dijelaskan pada bab sebelumnya gambar 4.70. Untuk lebih jelasnya implementasi halaman rancangan *output*  data guru dapat dilihat pada gambar 5.14 berikut:

| <b>ARO JAMBI</b>                                  | Ξ               |                                        |                                                                                                    |                               |                  |                              |                 |                  | Administrator rozi -<br>Logout |  |
|---------------------------------------------------|-----------------|----------------------------------------|----------------------------------------------------------------------------------------------------|-------------------------------|------------------|------------------------------|-----------------|------------------|--------------------------------|--|
| <b>Administrator rozi</b><br>0 Online             |                 | Dashboard Pengaturan                   |                                                                                                    |                               |                  |                              |                 |                  |                                |  |
| <b>MENU ADMINISTRATOR</b>                         |                 | Semua Data Guru<br>Tambahkan Data Guru |                                                                                                    |                               |                  |                              |                 |                  |                                |  |
| <b>8</b> Dashboard                                | Show            | 10 v entries                           |                                                                                                    |                               |                  |                              |                 | Search:          |                                |  |
| <b>ED</b> Data Master<br>$\overline{\phantom{a}}$ | li<br><b>No</b> | <b>NIP</b>                             | <b>Nama Lengkap</b>                                                                                      | <b>Jenis Kelamin</b><br>$\pm$ | lt.<br>No Telpon | It.<br><b>Status Pegawai</b> | 1î<br>Jenis PTK | lt.<br>Walikelas | 1î<br>Action                   |  |
| <b>&amp;</b> Data Pengguna<br>$\epsilon$          | ı               | 199704072019032005                     | RAMONA PUSPITA SARI, S.Pd                                                                                | Perempuan                     | 081268752459     | Gunu Honor Sekolah           | Guru Mapel      | $\theta$         | $Q[G]$ $\mathbf{x}$            |  |
| <b>Data Akademik</b><br>$\epsilon$                | $\overline{2}$  | 199604072019032003                     | FARADILLA MAULINA R. S.Pd                                                                                | Peremouan                     | 082372720003     | PNS                          | Guru Mapel      | $\theta$         | $Q$ $g$ $\mathbf{x}$           |  |
| <b>曲 Laporan Nilai Siswa</b><br>$\epsilon$        | $\overline{3}$  | 199110121999052001                     | CAHAYA RIZOI, S.Pd                                                                                       | Peremouan                     | 081280967976     | Guru Honor Sekolah           | Guru Mapel      | $\theta$         | $Q[G]$ x                       |  |
|                                                   | 4               | 198904111980032004                     | ILHAMSYAH, S.Pd                                                                                          | Laki-laki                     | 082279303027     | Guru Honor Sekolah           | Guru Mapel      | $\circ$          | $Q$ $\alpha$ $\mathbf{x}$      |  |
|                                                   | 5               | 198811182019032003                     | NOVA SUSANTI, S.Pd                                                                                       | Perempuan                     | 0895604336463    | PNS                          | Guru Mapel      | $\circ$          | $Q$ $g$ $\mathbf{x}$           |  |
|                                                   | 6               | 198310102019032001                     | ZUBAIDAH, S.Pd                                                                                           | Perempuan                     | 085267037909     | PNS                          | Guru Mapel      | $\mathbf{0}$     | $Q$ $g$ $x$                    |  |
|                                                   | $\overline{t}$  | 198006022008012005                     | ZAHARANI, S.Pdl                                                                                          | Perempuan                     | 082307417418     | PNS                          | Guru Mapel      | $\mathbf{0}$     | $Q$ $g$ $\mathbf{x}$           |  |
|                                                   | 8               | 197702062008012001                     | SILPIA HARIYANI, S.Ag                                                                                    | Perempuan                     | 085269435951     | PNS                          | Guru Mapel      | $\bullet$        | $Q$ $g$ $x$                    |  |
|                                                   | 9               | 19750219200042004                      | NIRWANA, S.Ag                                                                                            | Peremouan                     | 081216471534     | PNS                          | Guru Mapel      | $\theta$         | $Q[G]$ x                       |  |
|                                                   | 10              | 197204141998032002                     | M.SULIKAH, S.Pd                                                                                          | Perempuan                     | 085266831309     | PNS                          | Guru Mapel      | $\theta$         | $Q$ $g$ $\mathbf{x}$           |  |
|                                                   |                 | Showing 1 to 10 of 11 entries          |                                                                                                    |                               |                  |                              |                 | Previous         | $\mathbf{1}$<br>Next<br>2      |  |
|                                                   |                 |                                        |                                                                                                    |                               |                  |                              |                 |                  |                                |  |
|                                                   |                 |                                        |                                                                                                    |                               |                  |                              |                 |                  |                                |  |
|                                                   |                 |                                        | Copyright @ 2022 - SIAKAD SMP Negeri 3 Muaro Jambi by Muhammad Fachrul Rozi. Universitas Dinamika Bangsa |                               |                  |                              |                 |                  |                                |  |

**Gambar 5.14 Halaman** *Output* **Data Guru**

#### **3. Halaman** *Output* **Data Siswa**

Halaman *output* data siswa merupakan hasil implementasi dari rancangan *output* data siswa yang telah dijelaskan pada bab sebelumnya gambar 4.71. Untuk lebih jelasnya implementasi halaman rancangan *output*  data siswa dapat dilihat pada gambar 5.15 berikut:

| <b>SIAKAD SI</b>                           | $\equiv$ |                      |             |                          |                                                                                                    |          |                 | Administrator rozi -<br>Logout                     |
|--------------------------------------------|----------|----------------------|-------------|--------------------------|----------------------------------------------------------------------------------------------------|----------|-----------------|----------------------------------------------------|
| Administrator rozi<br>a<br>© Online        |          | Dashboard Pengaturan |             |                          |                                                                                                    |          |                 |                                                    |
| <b>MENU ADMINISTRATOR</b>                  |          | Semua Data Siswa     |             |                          |                                                                                                    | Angkatan | Ta - Kelas Ta v | Uhat<br>Tambahkan Data Siswa<br><b>Print Siswa</b> |
| <b>8</b> Dashboard                         |          | No                   | <b>NIPD</b> | <b>NISN</b>              | Nama Siswa                                                                                               | Angkatan | Kelas           | Action                                             |
| <b>HI</b> Data Master                      | $\Box$   | 1                    | 12367       | 42423                    | AKBAR                                                                                                    | 2021     | Kelas Ta        | $Q$ $Q$ $X$                                        |
| <b>&amp;</b> Data Pengguna<br>$\epsilon$   | $\Box$   | $\overline{2}$       | 1816        | 82071815                 | ARIL SAPUTRA                                                                                             | 2021     | Kelas Ta        | $Q$ $\alpha$ $\alpha$                              |
| <b>Data Akademik</b><br>$\epsilon$         | $\Box$   | $\overline{3}$       | 1181        | 99576691                 | AYU ANDINI                                                                                               | 2021     | Kelas 7a        | $Q$ $\sigma$ $\bm{x}$                              |
| <b>前 Laporan Nilai Siswa</b><br>$\epsilon$ | $\Box$   | $\Delta$             | 1832        | 83122864                 | <b>CAHAYA RIZKY</b>                                                                                      | 2021     | Kelas 7a        | $Q$ $\alpha$ $\alpha$                              |
|                                            | $\Box$   | 5                    | 1305        | 99033955                 | CHIKA RAHMAWANI                                                                                          | 2021     | Kelas Ta        | $Q$ $B$ $X$                                        |
|                                            | $\Box$   | 6                    | 654         | 95812502                 | GIBRAN ADE BAYU                                                                                          | 2021     | Kelas 7a        | $Q$ $\sigma$ $\bm{x}$                              |
|                                            | $\Box$   | $\overline{t}$       | 1860        | 84030839                 | M. ALDO                                                                                                  | 2021     | Kelas Ta        | $Q \times 2$                                       |
|                                            | $\Box$   | 8                    | 1193        | 99580537                 | <b>MARDIANA</b>                                                                                          | 2021     | Kelas Ta        | $Q$ $\alpha$ $\bm{x}$                              |
|                                            | $\Box$   | $\overline{9}$       | 1338        | 89874380                 | MOHAMMAD HAIKAL                                                                                          | 2021     | Kelas 7a        | $Q$ $Z$                                            |
|                                            | $\Box$   | 10                   | 1606        | 98587084                 | MUHAMMAD AKIEF                                                                                           | 2021     | Kelas Ta        | $Q$ $Q$ $X$                                        |
|                                            |          |                      |             |                          |                                                                                                    |          |                 |                                                    |
|                                            |          | Pindah Ke: Angkatan  |             | - Pilih Kelas - V Proses |                                                                                                    |          |                 | Cancel                                             |
|                                            |          |                      |             |                          |                                                                                                    |          |                 |                                                    |
|                                            |          |                      |             |                          |                                                                                                    |          |                 |                                                    |
|                                            |          |                      |             |                          | Copyright © 2022 - SIAKAD SMP Negeri 3 Muaro Jambi by Muhammad Fachrul Rozi. Universitas Dinamika Bangsa |          |                 |                                                    |

**Gambar 5.15 Halaman** *Output* **Data Siswa**

#### **4. Halaman** *Output* **Data kelas**

Halaman *output* data kelas merupakan hasil implementasi dari rancangan *output* data kelas yang telah dijelaskan pada bab sebelumnya gambar 4.72. Untuk lebih jelasnya implementasi halaman rancangan *output*  data kelas dapat dilihat pada gambar 5.16 berikut:

| SIAKAD SM                                | i.                                                                                                    |                        | Administrator rozi + Logout |            |
|------------------------------------------|----------------------------------------------------------------------------------------------------|------------------------|-----------------------------|------------|
| Administrator rozi<br>Ä<br>G<br>0 Online | Dashboard Pengaturan                                                                                     |                        |                             |            |
| <b>MENU ADMINISTRATOR</b>                | Data Kelas                                                                                               |                        | <b>Tambahkan Data</b>       |            |
| <b>B</b> Dashboard                       | Show 10 $\vee$ entries                                                                                   | Search:                |                             |            |
| <b>EE</b> Data Master<br>$\epsilon$      | Nama Kelas<br>$\ \cdot\ $ Ruangan<br>IL Kode Kelas<br><b>Wali Kelas</b><br><b>No</b>                     | <b>IT Jumlah Siswa</b> | $\Box$ Action               | $_{\rm H}$ |
| & Data Pengguna<br>$\epsilon$            | $\,$ 1<br>7a<br>Kelas Ta<br>SITI OKTARIA, S.Hum<br>7a                                                    | 10 Orang               | $\alpha$ $\mathbf{x}$       |            |
| <b>Data Akademik</b><br>$\epsilon$       | Showing 1 to 1 of 1 entries                                                                              |                        | Previous 1 Next             |            |
| 兰 Laporan Nilai Siswa<br>$\epsilon$      |                                                                                                    |                        |                             |            |
|                                          |                                                                                                    |                        |                             |            |
|                                          |                                                                                                    |                        |                             |            |
|                                          |                                                                                                    |                        |                             |            |
|                                          |                                                                                                    |                        |                             |            |
|                                          |                                                                                                    |                        |                             |            |
|                                          |                                                                                                    |                        |                             |            |
|                                          |                                                                                                    |                        |                             |            |
|                                          |                                                                                                    |                        |                             |            |
|                                          |                                                                                                    |                        |                             |            |
|                                          | Copyright © 2022 - SIAKAD SMP Negeri 3 Muaro Jambi by Muhammad Fachrul Rozi. Universitas Dinamika Bangsa |                        |                             |            |

**Gambar 5.16 Halaman** *Output* **Data Kelas**

## **5. Halaman** *Output* **Data Mata Pelajaran**

Halaman *output* data mata pelajaran merupakan hasil implementasi dari rancangan *output* data mata pelajaran yang telah dijelaskan pada bab sebelumnya 4.73. Untuk lebih jelasnya implementasi halaman rancangan *output* data mata pelajaran dapat dilihat pada gambar 5.17 berikut:

| <b>JERI 3 MUARO JAMB</b>                   | $\equiv$                 |                                 |                                                                                                    |                |                           | $\frac{1}{\sqrt{2}}$ Administrator rozi +<br>Logout |
|--------------------------------------------|--------------------------|---------------------------------|----------------------------------------------------------------------------------------------------|----------------|---------------------------|-----------------------------------------------------|
| Administrator rozi<br>a<br>0 Online        |                          | Dashboard Pengaturan            |                                                                                                    |                |                           |                                                     |
| <b>NENU ADMINISTRATOR</b>                  |                          | Data Mata Pelajaran             |                                                                                                    |                |                           | <b>Tambahkan Data</b>                               |
| <b>B</b> Dashboard                         |                          | Show $10 \quad \forall$ entries |                                                                                                    |                |                           | Search:                                             |
| <b>ED</b> Data Master<br>ć                 | li.<br>No                | Kode Mapel                      | IT Nama Mapel                                                                                            | $\Box$ Tingkat | Guru Pengampu             | $\Box$ Action<br>$_{\rm H}$                         |
| <b>&amp;</b> Data Pengguna<br>K            | $\mathbf{1}$             | MP01                            | Pendidikan Agama                                                                                         | $\mathcal{I}$  | NIRWANA, S.Ag.            | $Q$ $g$ $\mathbf{x}$                                |
| <b>Data Akademik</b><br>x                  | ö                        | MP08                            | Seni Budaya                                                                                              | $\mathbf{7}$   | RAMONA PUSPITA SARI, S.Pd | $Q$ $G$ $\mathbf{x}$                                |
| <b>自 Laporan Nilai Siswa</b><br>$\epsilon$ | $\overline{\mathbf{3}}$  | MP02                            | Pendidikan Pancasila dan Kewarganegaraan                                                                 | $\tau$         | SILPIA HARTYANI, S.Ag.    | $Q$ $g$ $x$                                         |
|                                            | $\Delta$                 | MP09                            | Pendidikan Olahraga dan Kesehatan                                                                        | $\overline{z}$ | ILHAMSYAH, S.Pd           | $Q$ $g$ $\mathbf{x}$                                |
|                                            | $\overline{\phantom{a}}$ | <b>MP10</b>                     | Prakarya                                                                                                 | $\overline{t}$ | ZAHARANI, S.Pdl           | $Q$ $G$ $x$                                         |
|                                            | 6                        | MP03                            | Bahasa Indonesia                                                                                         | $\overline{z}$ | NOVA SUSANTI, S.Pd        | $Q$ is $\mathbf{x}$                                 |
|                                            | $\overline{1}$           | MP04                            | Matematika                                                                                               | $\mathcal{I}$  | CAHAYA RIZQI, S.Pd        | $Q$ $G$ $\mathbf{x}$                                |
|                                            | $\overline{\phantom{a}}$ | MP05                            | Ilmu Pengetahuan Alam                                                                                    | z.             | FARADILLA MAULINA R. S.Pd | $Q$ is $\mathbf{x}$                                 |
|                                            | $\overline{9}$           | MP06                            | Ilmu Pengetahuan Sosial                                                                                  | $\overline{z}$ | ZUBAIDAH, S.Pd            | $\boxed{q}$ $\boxed{g}$ $\boxed{\mathbf{x}}$        |
|                                            | 10 <sup>°</sup>          | MP07                            | Bahasa Inggris                                                                                           | $\mathbf{7}$   | SITI OKTARIA, S.Hum       | $Q$ $G$ $\mathbf{x}$                                |
|                                            |                          | Showing 1 to 10 of 10 entries   |                                                                                                    |                |                           | 1 Next<br>Previous                                  |
|                                            |                          |                                 |                                                                                                    |                |                           |                                                     |
|                                            |                          |                                 |                                                                                                    |                |                           |                                                     |
| localhost/siakad/index.php                 |                          |                                 | Copyright @ 2022 - SIAKAD SMP Negeri 3 Muaro Jambi by Muhammad Fachrul Rozi. Universitas Dinamika Bangsa |                |                           |                                                     |

**Gambar 5.17 Halaman** *Output* **Data Mata Pelajaran**

#### **6. Halaman** *Output* **Data Jadwal Mata Pelajaran**

Halaman *output* data jadwal mata pelajaran merupakan hasil implementasi dari rancangan *output* data jadwal mata pelajaran yang telah dijelaskan pada bab sebelumnya gambar 4.74. Untuk lebih jelasnya implementasi halaman rancangan *output* data jadwal mata pelajaran dapat dilihat pada gambar 5.18 berikut:

| <b>JARO JAMBI</b>                        | $\equiv$                                                                                                 |            |          |                                                    |        | Ministrator rozi + Logout  |            |
|------------------------------------------|----------------------------------------------------------------------------------------------------|------------|----------|----------------------------------------------------|--------|----------------------------|------------|
| Administrator rozi<br>Ø.<br>0 Online     | Dashboard Pengaturan                                                                                     |            |          |                                                    |        |                            |            |
| MENU ADMINISTRATOR                       | Jadwal Pelajaran                                                                                         |            |          | Semester Ganjil 2021 / 2022 V 7a - Kelas 7a V 18te |        | Tambahkan Jadwal Pelajaran |            |
| <b>8</b> Dashboard                       | No Jadwal Pelajaran                                                                                      | <b>KKM</b> | Kelas    | Guru                                               | Hari   | Ruangan                    | Action     |
| <b>H</b> Data Master<br>$\epsilon$       | Bahasa Indonesia<br>$\mathbf{1}$                                                                         | 73         | Kelas 7a | NOVA SUSANTI, S.Pd                                 | Senin  | 7a                         | G[X]       |
| <b>&amp;</b> Data Pengguna<br>$\epsilon$ | Pendidikan Agama<br>$\mathbf{z}$                                                                         | 73         | Kelas 7a | NIRWANA, S.Ag.                                     | Senin  | 7a                         | $G$ x      |
| <b>Data Akademik</b><br>$\epsilon$       | Prakarya<br>$\overline{3}$                                                                               | 73         | Kelas 7a | ZAHARANI, S.Pdl                                    | Selasa | 7a                         | $G \times$ |
| ■ Laporan Nilai Siswa<br>$\epsilon$      | Ilmu Pengetahuan Sosial<br>4                                                                             | 73         | Kelas 7a | ZUBAIDAH, S.Pd                                     | Selasa | 7a                         | $G \times$ |
|                                          | 5 Pendidikan Pancasila dan Kewarganegaraan                                                               | 73         | Kelas 7a | SILPIA HARIYANI, S.Ag                              | Rabu   | 7a                         | $G$ x      |
|                                          | Ilmu Pengetahuan Alam<br>6                                                                               | 73         | Kelas 7a | FARADILLA MAULINA R. S.Pd                          | Rabu   | 7a                         | $G \times$ |
|                                          | 7 <sup>1</sup><br>Pendidikan Olahraga dan Kesehatan                                                      | 73         | Kelas 7a | ILHAMSYAH, S.Pd                                    | Kamis  | 7a                         | $G$ $x$    |
|                                          | Seni Budaya<br>8                                                                                         | 73         | Kelas 7a | RAMONA PUSPITA SARI, S.Pd                          | Kamis  | 7a                         | $G$ x      |
|                                          | 9<br>Bahasa Inggris                                                                                      | 73         | Kelas 7a | SITI OKTARIA, S.Hum                                | Jumat: | 7a                         | $G$ $x$    |
|                                          | 10 Matematika                                                                                            | 73         | Kelas 7a | CAHAYA RIZQI, S.Pd                                 | Jumat  | 7a                         | $G$ x      |
|                                          |                                                                                                    |            |          |                                                    |        |                            |            |
|                                          | Copyright @ 2022 - SIAKAD SMP Negeri 3 Muaro Jambi by Muhammad Fachrul Rozi, Universitas Dinamika Bangsa |            |          |                                                    |        |                            |            |

**Gambar 5.18 Halaman** *Output* **Data Jadwal Mata Pelajaran**

## **7. Halaman** *Output* **Data Admin**

Halaman *output* data admin merupakan hasil implementasi dari rancangan *output* data admin yang telah dijelaskan pada bab sebelumnya gambar 4.75. Untuk lebih jelasnya implementasi halaman rancangan *output*  data admin dapat dilihat pada gambar 5.19 berikut:

| <b>Administrator rozi</b><br>Dashboard Pengaturan<br>· Online<br>Data Administrator<br>Show $10 \quad \forall$ entries<br>$\epsilon$<br>Ili Username<br><b>Alamat Email</b><br>IT Nama Lengkap<br>No<br>$\leq$<br>M.Sulikah<br>M.Sulikah, S.Pd<br>saya@sulikah.gmail.com | IT No Telpon   |                | Search:      | Tambahkan Data Admin     |
|----------------------------------------------------------------------------------------------------|----------------|----------------|--------------|--------------------------|
| <b>MENU ADMINISTRATOR</b><br><b>@</b> Dashboard<br><b>III</b> Data Master<br><b>&amp;</b> Data Pengguna                                                                                                    |                |                |              |                          |
|                                                                                                    |                |                |              |                          |
|                                                                                                    |                |                |              |                          |
|                                                                                                    |                | IT Jabatan     | $\Box$ Level | $\Box$ Action<br>$_{11}$ |
|                                                                                                    | 08957758121423 | Kepala Sekolah | superuser    | $G$ $\mathbf{x}$         |
| <b>Data Akademik</b><br>$\epsilon$<br>admin@smp3muarojambi.sch.id<br>$\mathbf 2$<br>admin<br>Administrator rozi                                                                                                    | 08126777134457 | Kepala IT      | superuser    | $G$ $x$                  |
| Laporan Nilai Siswa<br>$\epsilon$<br>Showing 1 to 2 of 2 entries                                                                                                    |                |                |              | Previous 1 Next          |
|                                                                                                    |                |                |              |                          |

**Gambar 5.19 Halaman** *Output* **Data Admin**

### **8. Halaman Output Laporan Data Siswa**

Halaman *output* laporan data siswa merupakan hasil implementasi dari rancangan *output* laporan data siswa yang telah dijelaskan pada bab sebelumnya 4.76. Untuk lebih jelasnya implementasi halaman rancangan *output* laporan data siswa dapat dilihat pada gambar 5.20 berikut:

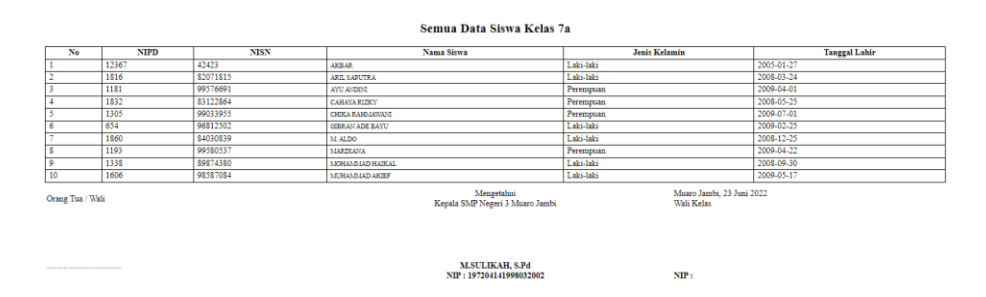

**Gambar 5.20 Halaman** *Output* **Laporan Data Siswa**

### **9. Halaman Output Laporan Data Nilai Raport Siswa**

Halaman *output* laporan data nilai raport siswa merupakan hasil implementasi dari rancangan *output* data laporan data nilai raport siswa yang telah dijelaskan pada bab sebelumnya gambar 4.77. Untuk lebih jelasnya implementasi halaman rancangan *output* laporan data nilai raport siswa dapat dilihat pada gambar 5.21 berikut:

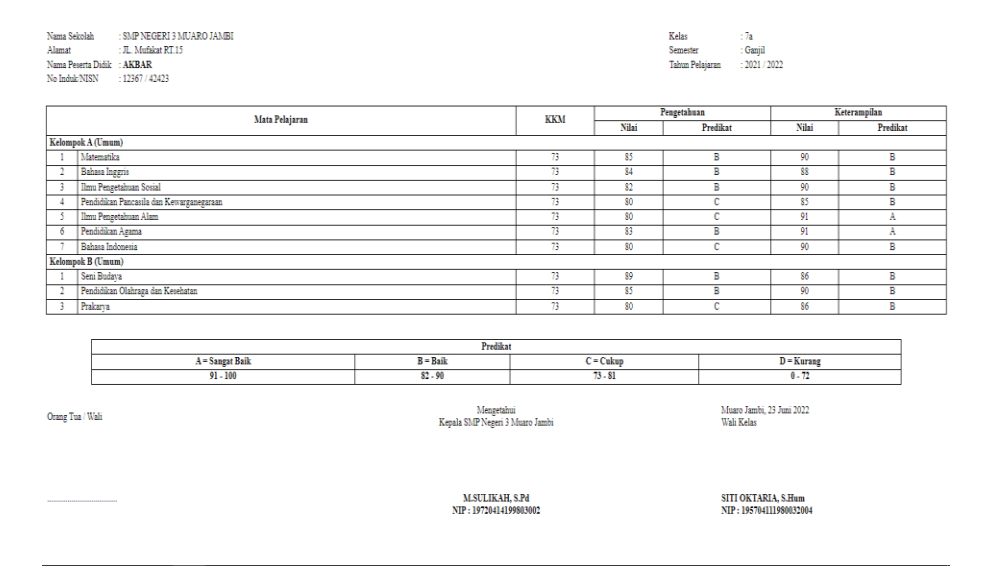

**Gambar 5.21 Halaman** *Output* **Data Nilai Raport Siswa**

#### **5.2 PENGUJIAN SISTEM**

Penulis melakukan tahap pengujian terhadap sistem secara fungsional untuk mengetahui keberhasilan dari implementasi sistem yang telah dilakukan, yaitu dengan menggunakan metode Unit Testing yang difokuskan pada modul-modul terkecil yang terdapat pada sistem, dan kemudian dilanjutkan dengan metode Integrated Testing yang menguji modul-modul secara keseluruhan pada sistem yang dibangun.

Adapun beberapa tahap pengujian yang telah penulis lakukan adalah sebagai berikut:

1. Pengujian halaman login

Pada halaman ini menampilkan proses aktor dalam mengakses halaman tersebut. Berikut ini adalah halaman pengujiannya yang terlihat pada tabel 5.1:

| <b>Modul</b> | <b>Prosedur</b> | <b>Masukan</b> | <b>Keluaran</b> | <b>Hasil</b> | Kesimpulan |
|--------------|-----------------|----------------|-----------------|--------------|------------|
| yang         | Pengujian       |                | yang            | yang         |            |
| diuji        |                 |                | diharapkan      | di dapat     |            |
| Login        | Memasukkan      | Menginput      | Berhasil        | Menuju       | Berhasil   |
|              | username dan    | username       | login           | kehalaman    |            |
|              | password        | dan            |                 | Utama        |            |
|              | yang benar      | password       |                 |              |            |
|              |                 | yang benar     |                 |              |            |
| Login        | Memasukkan      | Menginput      | Messege         | Messege      | Berhasil   |
| (gagal)      | username dan    | username       | "username       | "username"   |            |
|              | password        | dan            | atau            | atau         |            |
|              | yang salah      | password       | password        | password     |            |
|              |                 | yang salah     | anda salah"     | anda         |            |
|              |                 |                |                 | salah"       |            |

**Tabel 5.1 Pengujian Halaman Login**

## 2. Pengujian Data Siswa

Pada halaman ini menampilkan proses aktor dalam mengakses halaman

tersebut. Berikut ini adalah halaman pengujiannya yang terlihat pada tabel

5.2:

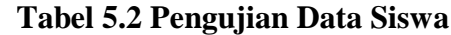

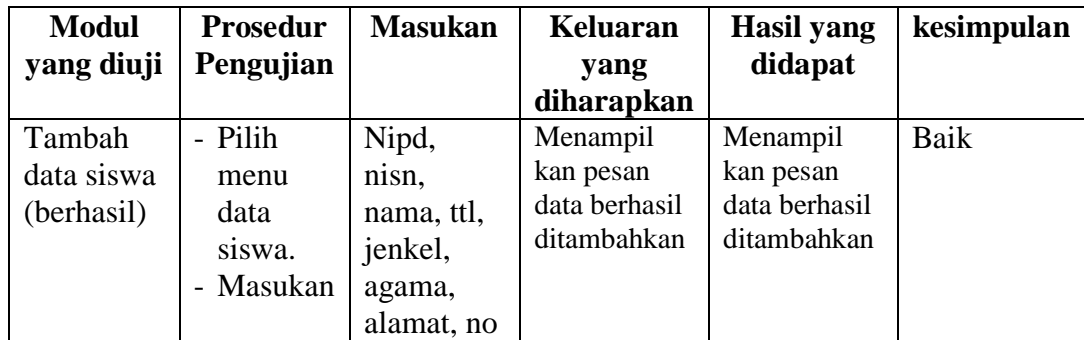

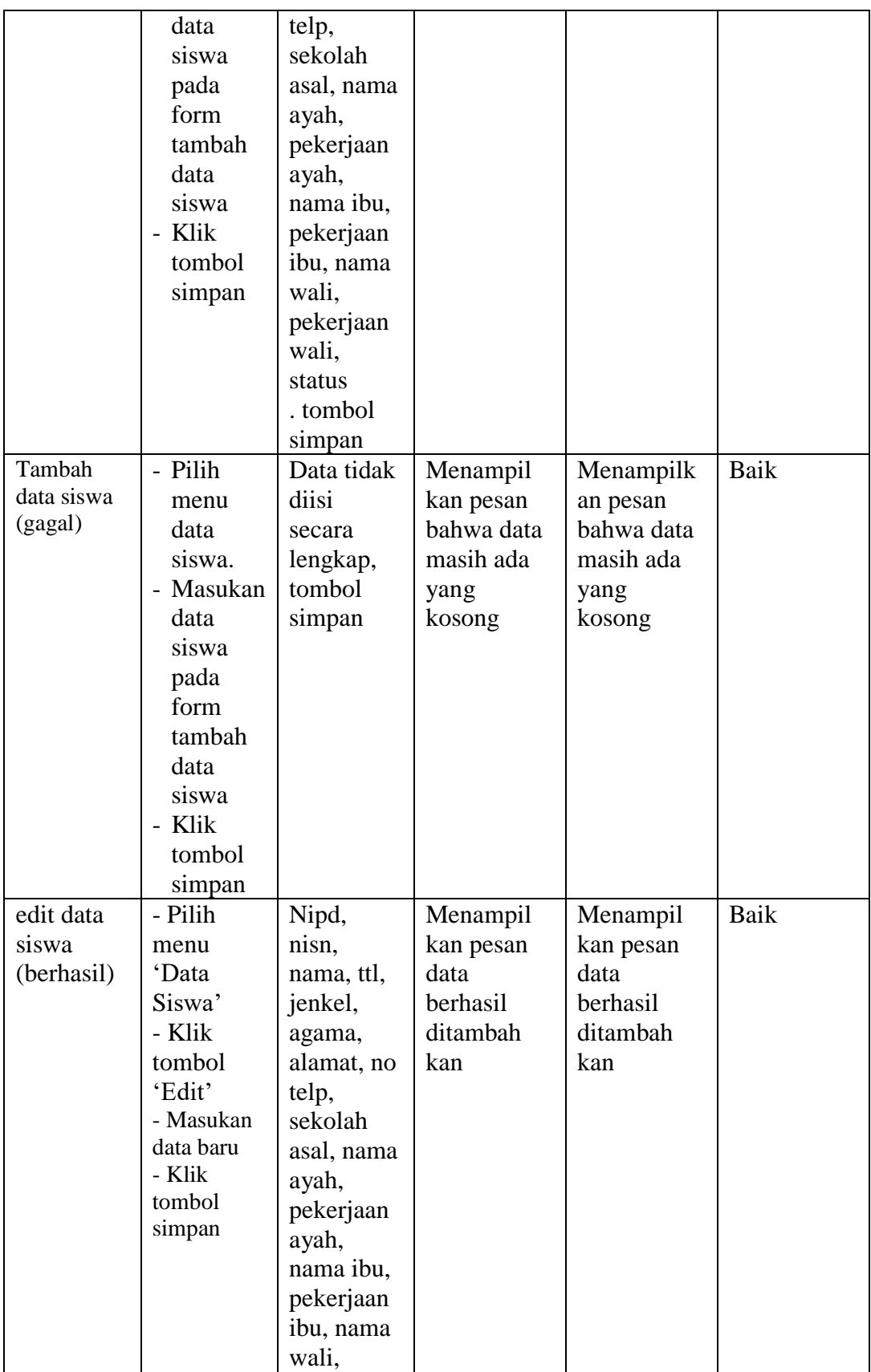

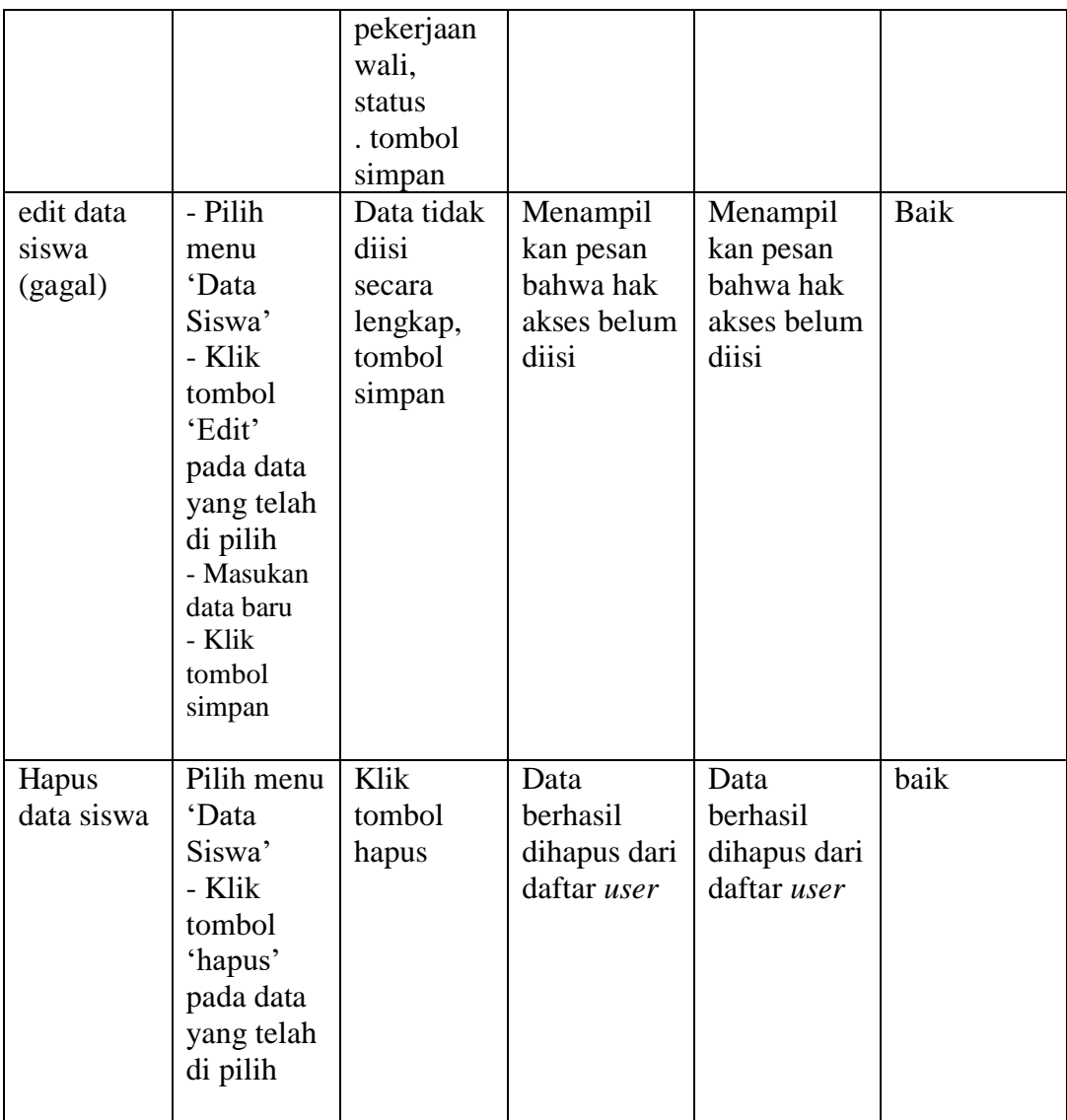

## 3. Pengujian Data Guru

Pada halaman ini menampilkan proses aktor dalam mengakses halaman tersebut. Berikut ini adalah halaman pengujiannya yang terlihat pada tabel

5.3:

| <b>Modul</b> | <b>Prosedur</b>   | <b>Masukan</b> | <b>Keluaran</b> | <b>Hasil</b> yang | kesimpulan |
|--------------|-------------------|----------------|-----------------|-------------------|------------|
| yang diuji   | Pengujian         |                | yang            | didapat           |            |
|              |                   |                | diharapkan      |                   |            |
| Tambah       | Pilih             | Nip,           | Menampilka      | Menampil          | Baik       |
| data guru    | menu'Dat          | Password,      | n pesan data    | kan pesan         |            |
| (berhasil)   | a Guru'           | Nama           | berhasil        | data              |            |
|              | - Masukan         | Lengkap,       | ditambahkan     | berhasil          |            |
|              | data guru         | Tempat         |                 | ditambah          |            |
|              | pada form         | Lahir,         |                 | kan               |            |
|              | <i>Entri</i> guru | Tanggal        |                 |                   |            |
|              | - Klik            | Lahir,         |                 |                   |            |
|              | tombol            | Jenis          |                 |                   |            |
|              | simpan            | Kelamin,       |                 |                   |            |
|              |                   | Agama,         |                 |                   |            |
|              |                   | ,No Hp,        |                 |                   |            |
|              |                   | N <sub>o</sub> |                 |                   |            |
|              |                   | Telpon,        |                 |                   |            |
|              |                   | Alamat         |                 |                   |            |
|              |                   | Email,         |                 |                   |            |
|              |                   | Alamat         |                 |                   |            |
|              |                   | RT/RW,         |                 |                   |            |
|              |                   | Dusun,         |                 |                   |            |
|              |                   | Kelurahan,     |                 |                   |            |
|              |                   | Kecamata,      |                 |                   |            |
|              |                   | Kode Pos,      |                 |                   |            |
|              |                   | NUPTK,         |                 |                   |            |
|              |                   | Wali           |                 |                   |            |
|              |                   | Kelas,         |                 |                   |            |
|              |                   | Jenis PTK,     |                 |                   |            |
|              |                   | Tugas          |                 |                   |            |
|              |                   | Tambahan       |                 |                   |            |
|              |                   | , Status       |                 |                   |            |
|              |                   | Pegawai,       |                 |                   |            |
|              |                   | <b>Status</b>  |                 |                   |            |
|              |                   | Keaktifan,     |                 |                   |            |
|              |                   | <b>Status</b>  |                 |                   |            |
|              |                   | Nikah,         |                 |                   |            |
|              |                   | Foto, NIK,     |                 |                   |            |
|              |                   | SK CPNS,       |                 |                   |            |
|              |                   | Tanggal        |                 |                   |            |
|              |                   | CPNS, SK       |                 |                   |            |
|              |                   | Pengangka      |                 |                   |            |
|              |                   | ,TMT           |                 |                   |            |
|              |                   | Pengangka      |                 |                   |            |

**Tabel 5.3 Pengujian Data Guru**

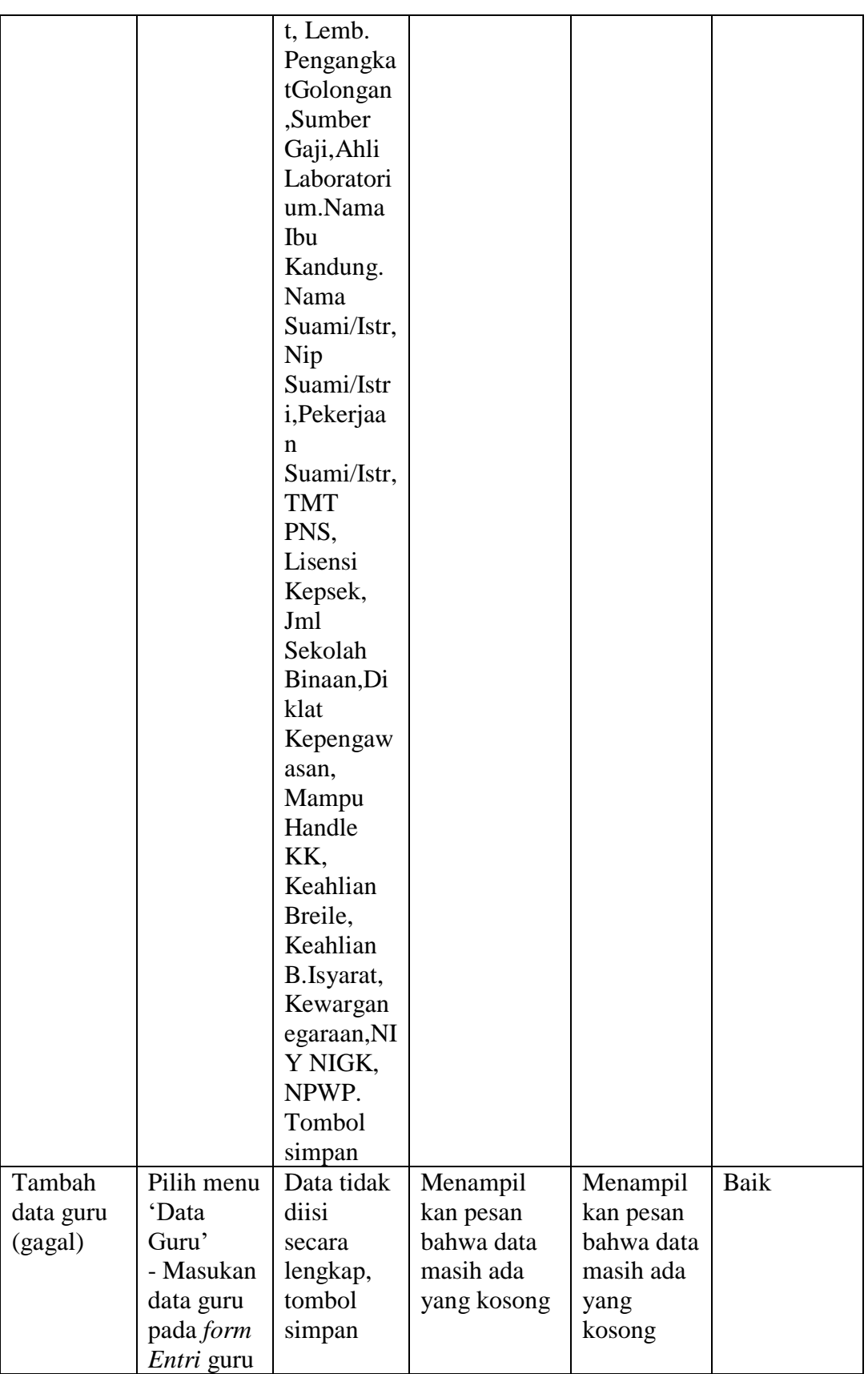

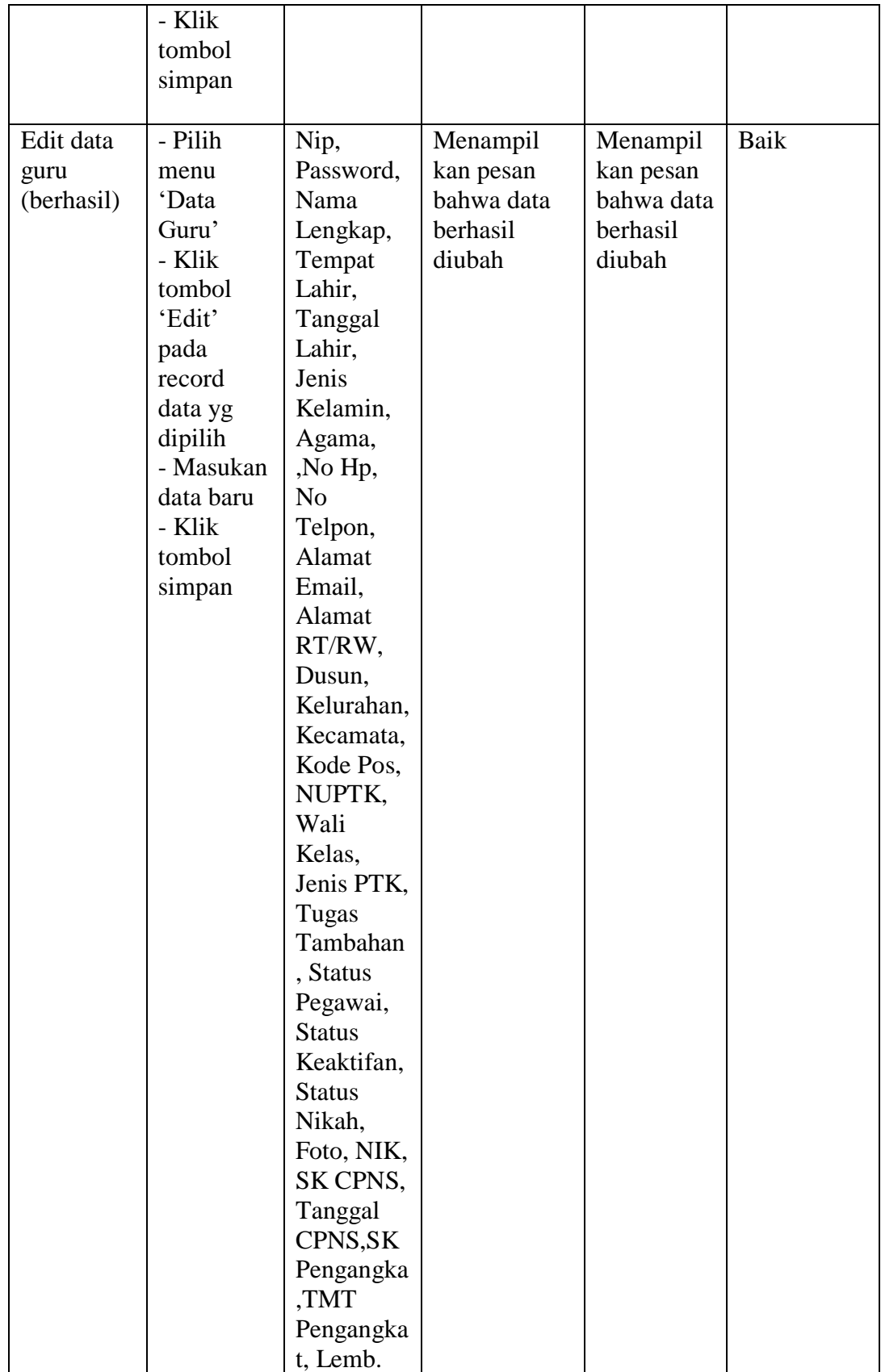

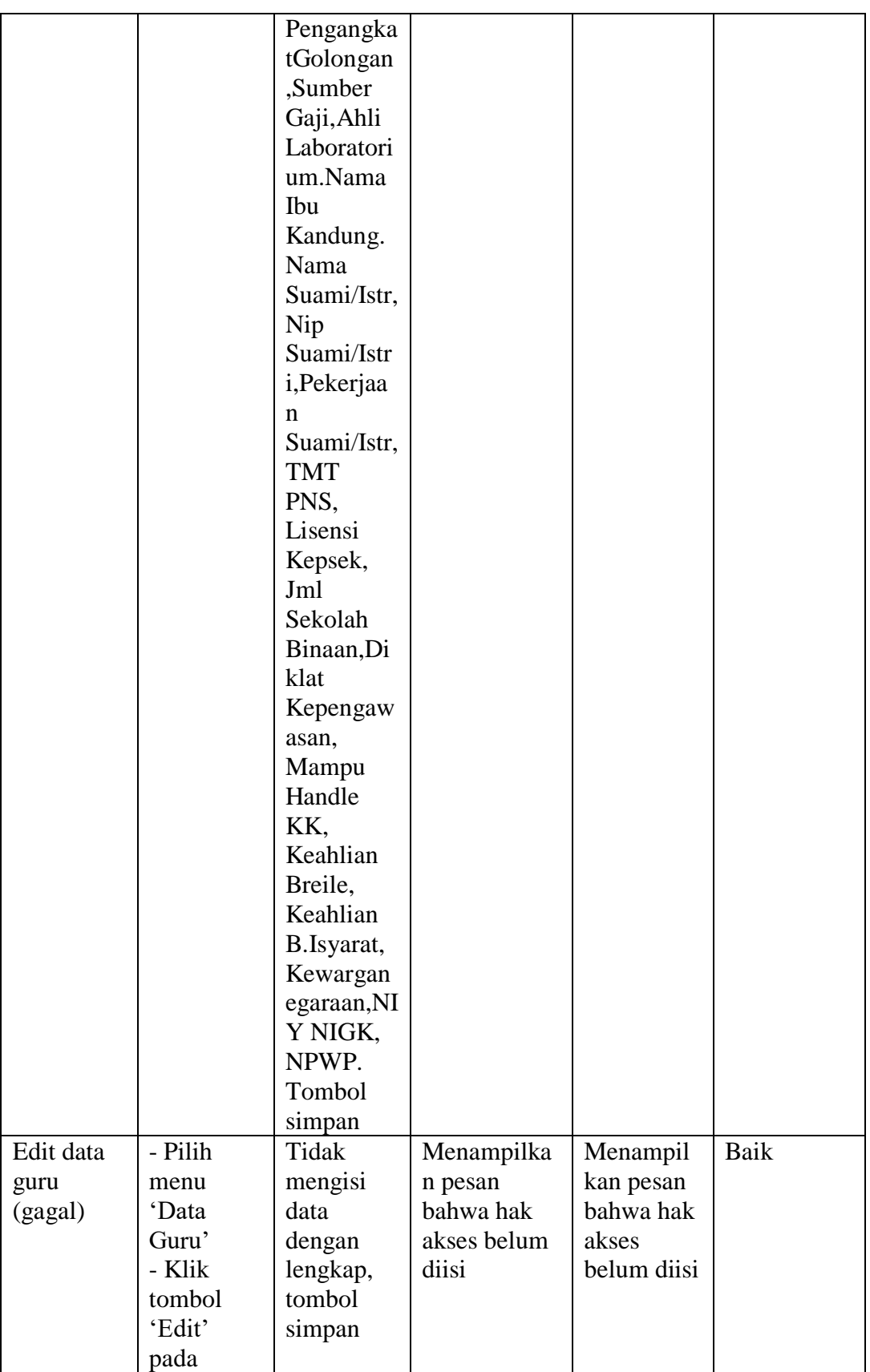

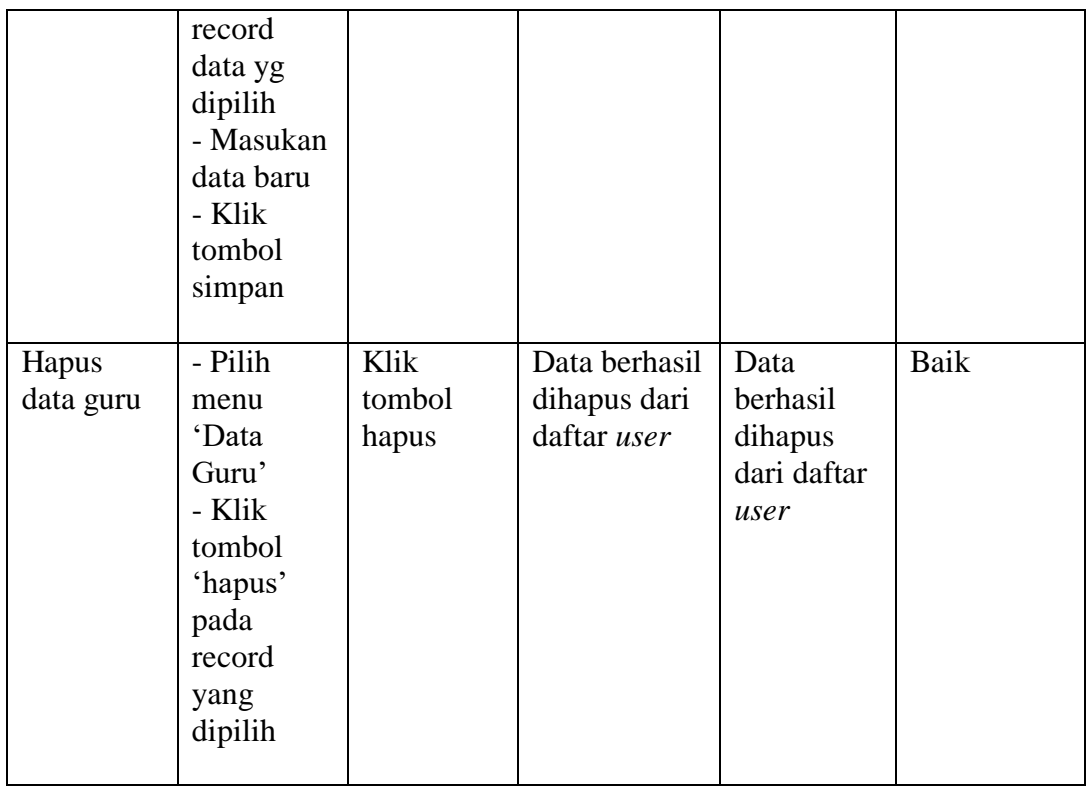

4. Pengujian Data Mata Pelajaran

Pada halaman ini menampilkan proses aktor dalam mengakses halaman tersebut. Berikut ini adalah halaman pengujiannya yang terlihat pada tabel

5.4:

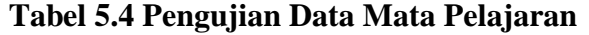

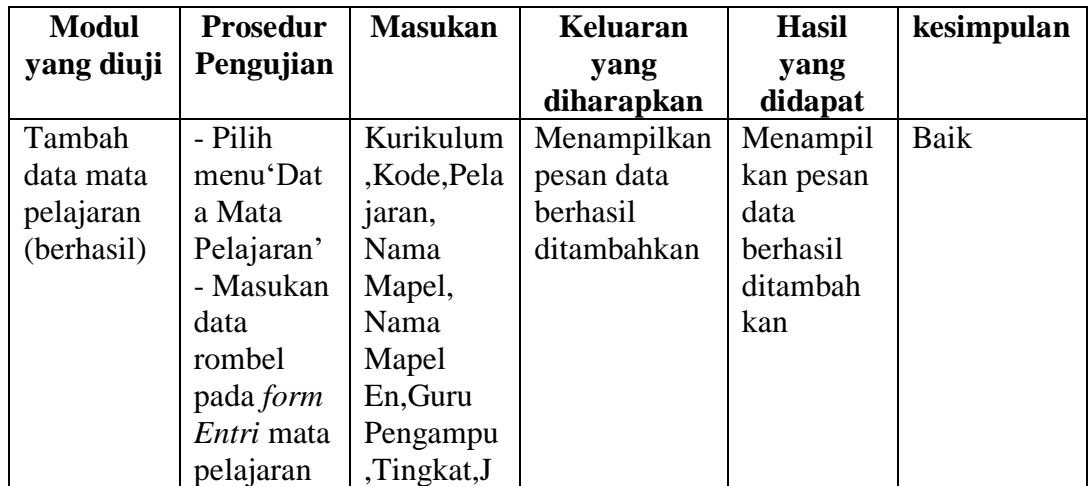

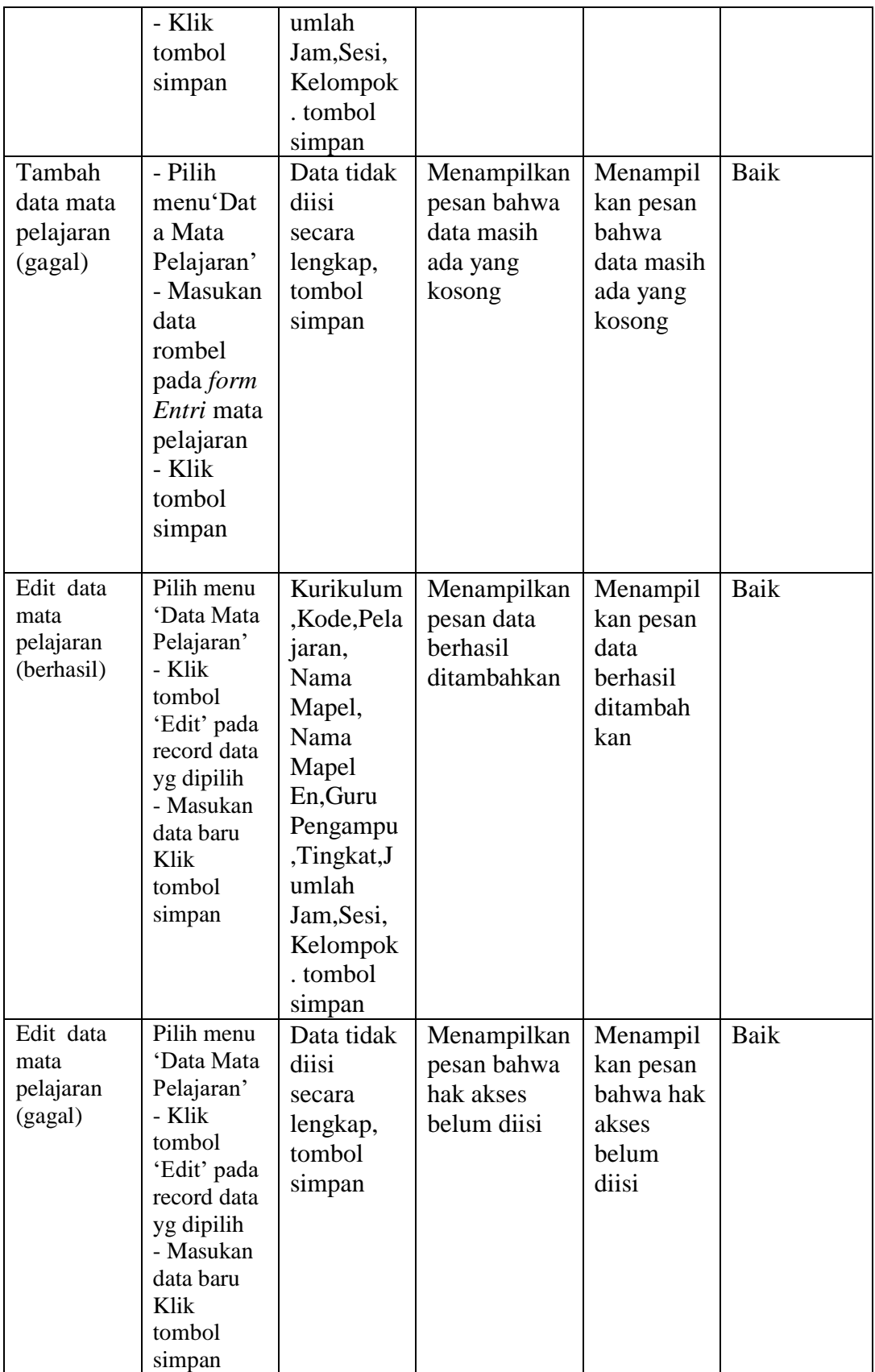

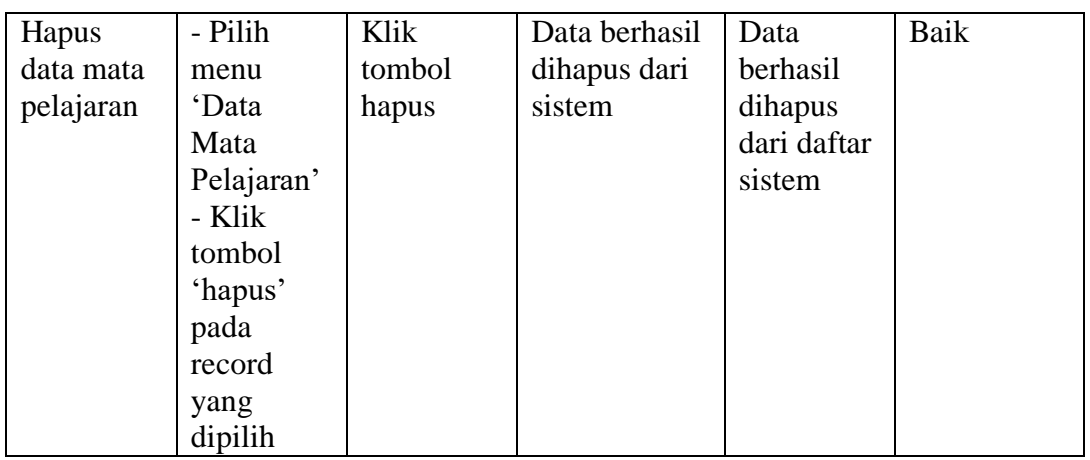

5. Pengujian Data Jadwal Pelajaran

Pada halaman ini menampilkan proses aktor dalam mengakses halaman tersebut. Berikut ini adalah halaman pengujiannya yang terlihat pada tabel

5.5:

**Tabel 5.5 Pengujian Data Jadwal Pelajaran**

| <b>Modul</b> | <b>Prosedur</b>       | <b>Masukan</b> | Keluaran    | <b>Hasil</b> | kesimpulan |
|--------------|-----------------------|----------------|-------------|--------------|------------|
| yang diuji   | Pengujian             |                | yang        | yang         |            |
|              |                       |                | diharapkan  | didapat      |            |
| Tambah       | Pilih                 | Tahun          | Menampilkan | Menampil     | Baik       |
| data kelas   | menu <sup>o</sup> Dat | Akademik,      | pesan data  | kan pesan    |            |
| (berhasil)   | a Jadwal              | Kelas,         | berhasil    | data         |            |
|              | Mata                  | Mata           | ditambahkan | berhasil     |            |
|              | Pelajaran'            | Pelajara,      |             | ditambah     |            |
|              | - Isi data            | KKM,           |             | kan          |            |
|              | pada <i>form</i>      | Ruangan.       |             |              |            |
|              | Entri                 | Guru,          |             |              |            |
|              | tambah                | Hari.          |             |              |            |
|              | jadwal                | tombol         |             |              |            |
|              | pelajaran             | simpan         |             |              |            |
|              | - Klik                |                |             |              |            |
|              | tombol                |                |             |              |            |
|              | simpan                |                |             |              |            |
| Tambah       | Pilih                 | Data tidak     | Menampilkan | Menampil     | Baik       |
| data         | menu <sup>o</sup> Dat | diisi          | pesan bahwa | kan pesan    |            |
| jadwal       | a Jadwal              | secara         | data masih  | bahwa        |            |
| mata         | Mata                  | lengkap,       | ada yang    | data masih   |            |
| pelajaran    | Pelajaran'            |                | kosong      |              |            |

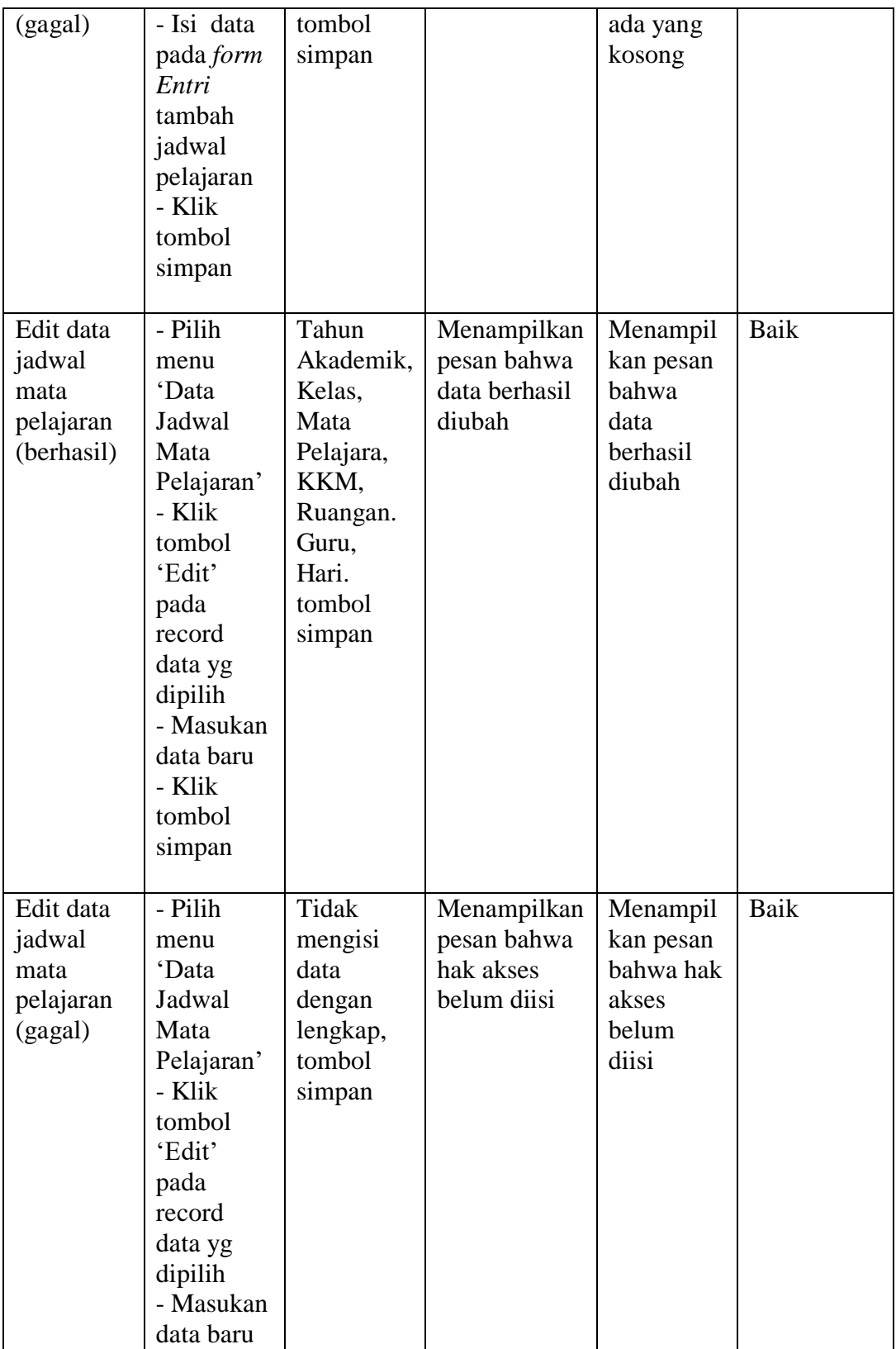

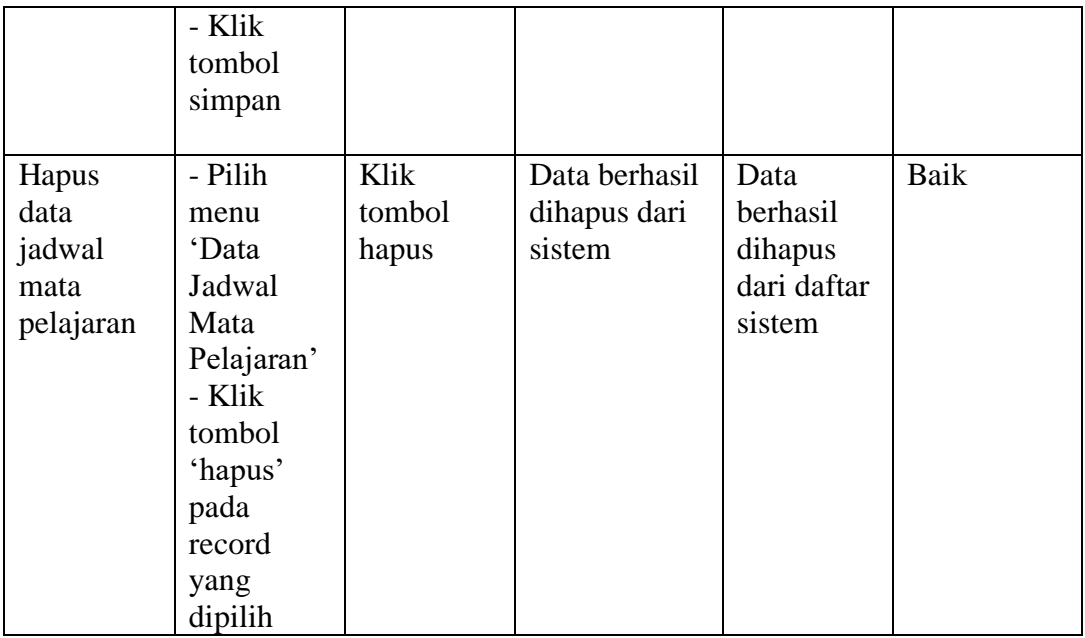

## 6. Pengujian Data Kelas

Pada halaman ini menampilkan proses aktor dalam mengakses halaman tersebut. Berikut ini adalah halaman pengujiannya yang terlihat pada tabel 5.6:

**Tabel 5.6 Pengujian Data Kelas**

| <b>Modul</b> | <b>Prosedur</b>       | <b>Masukan</b> | Keluaran    | <b>Hasil</b> | kesimpulan |
|--------------|-----------------------|----------------|-------------|--------------|------------|
| yang diuji   | Pengujian             |                | yang        | yang         |            |
|              |                       |                | diharapkan  | didapat      |            |
| Tambah       | - Pilih               | Kode,          | Menampilkan | Menampil     | Baik       |
| data kelas   | menu <sup>o</sup> Dat | Kelas,         | pesan data  | kan pesan    |            |
| (berhasil)   | a Kelas'              | WaliKelas      | berhasil    | data         |            |
|              | - Masukan             | , Ruangan,     | ditambahkan | berhasil     |            |
|              | data kelas            | <b>Nama</b>    |             | ditambahk    |            |
|              | pada <i>form</i>      | Kelas          |             | an           |            |
|              | Entri                 |                |             |              |            |
|              | tambah                |                |             |              |            |
|              | data kelas            |                |             |              |            |
|              | - Klik                |                |             |              |            |
|              | tombol                |                |             |              |            |
|              | simpan                |                |             |              |            |
|              |                       |                |             |              |            |

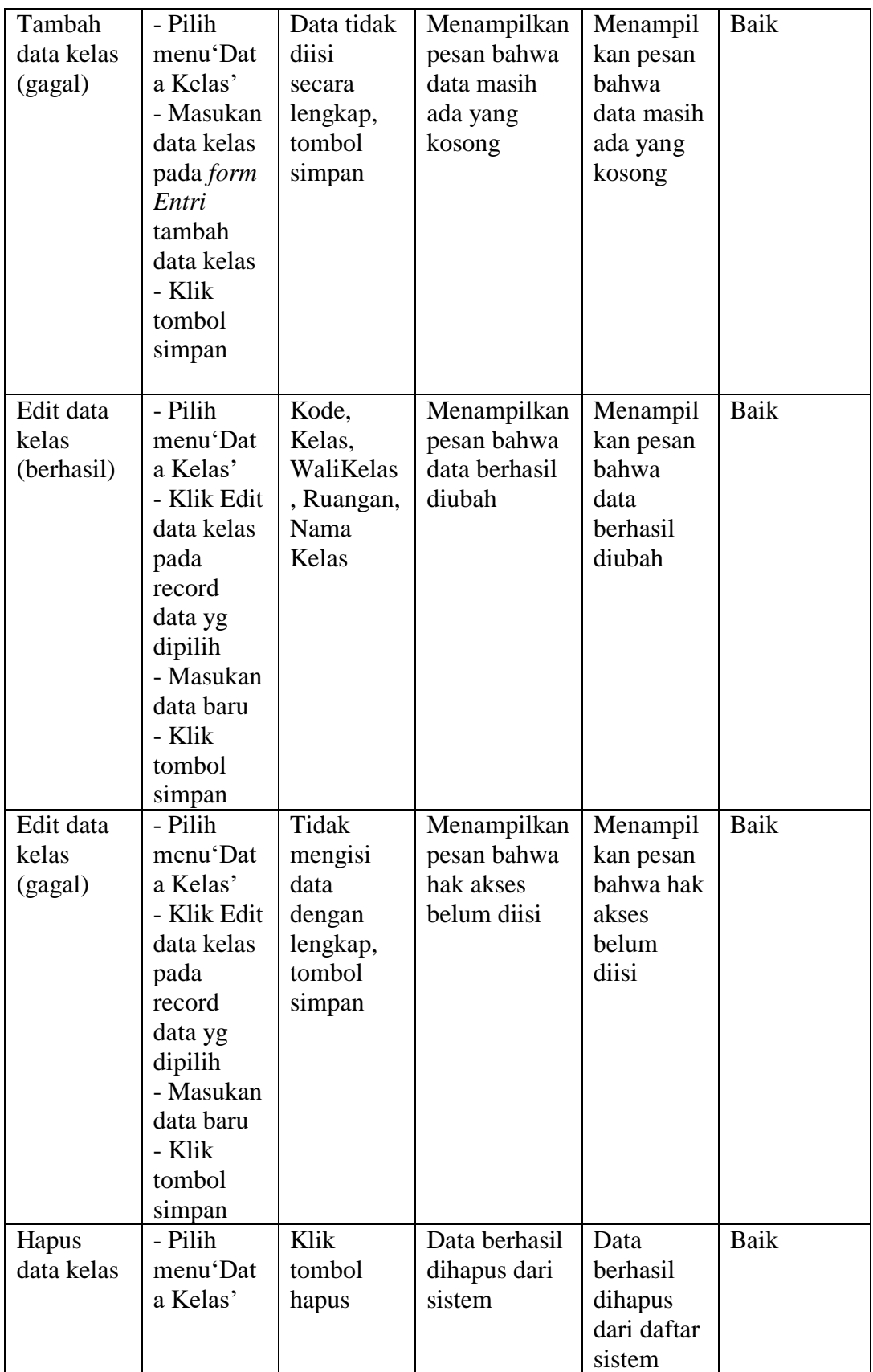

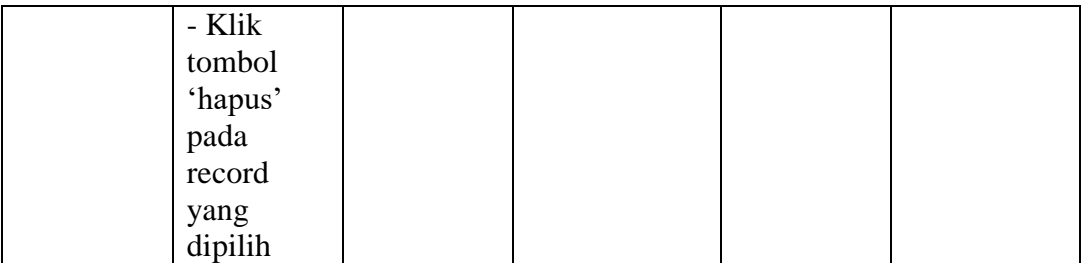

## 7. Pengujian Data Tahun Akademik

Pada halaman ini menampilkan proses aktor dalam mengakses halaman tersebut. Berikut ini adalah halaman pengujiannya yang terlihat pada tabel 5.7:

**Tabel 5.7 Pengujian Data Tahun Akademik**

| <b>Modul</b> | <b>Prosedur</b>  | <b>Masukan</b> | <b>Keluaran</b> | <b>Hasil</b> | kesimpulan |
|--------------|------------------|----------------|-----------------|--------------|------------|
| yang diuji   | Pengujian        |                | yang            | yang         |            |
|              |                  |                | diharapkan      | didapat      |            |
| Tambah       | - pilih          | Kode           | Menampilkan     | Menampil     | Baik       |
| data tahun   | menu data        | Tahun,         | pesan data      | kan pesan    |            |
| akademik     | tahun            | Nama           | berhasil        | data         |            |
| (berhasil)   | akademik         | Tahun,         | ditambahkan     | berhasil     |            |
|              | - Isi data       | Keteranga      |                 | ditambah     |            |
|              | pada form        | n. tombol      |                 | kan          |            |
|              | Entri            | simpan         |                 |              |            |
|              | tambah           |                |                 |              |            |
|              | data tahun       |                |                 |              |            |
|              | akademik         |                |                 |              |            |
|              | - Klik           |                |                 |              |            |
|              | tombol           |                |                 |              |            |
|              | simpan           |                |                 |              |            |
| Tambah       | - pilih          | Data tidak     | Menampilkan     | Menampil     | Baik       |
| data tahun   | menu data        | diisi          | pesan bahwa     | kan pesan    |            |
| akademik     | tahun            | secara         | data masih      | bahwa        |            |
| (gagal)      | akademik         | lengkap,       | ada yang        | data masih   |            |
|              | - Isi data       | tombol         | kosong          | ada yang     |            |
|              | pada <i>form</i> | simpan         |                 | kosong       |            |
|              | Entri            |                |                 |              |            |
|              | tambah           |                |                 |              |            |
|              | data tahun       |                |                 |              |            |
|              | akademik         |                |                 |              |            |

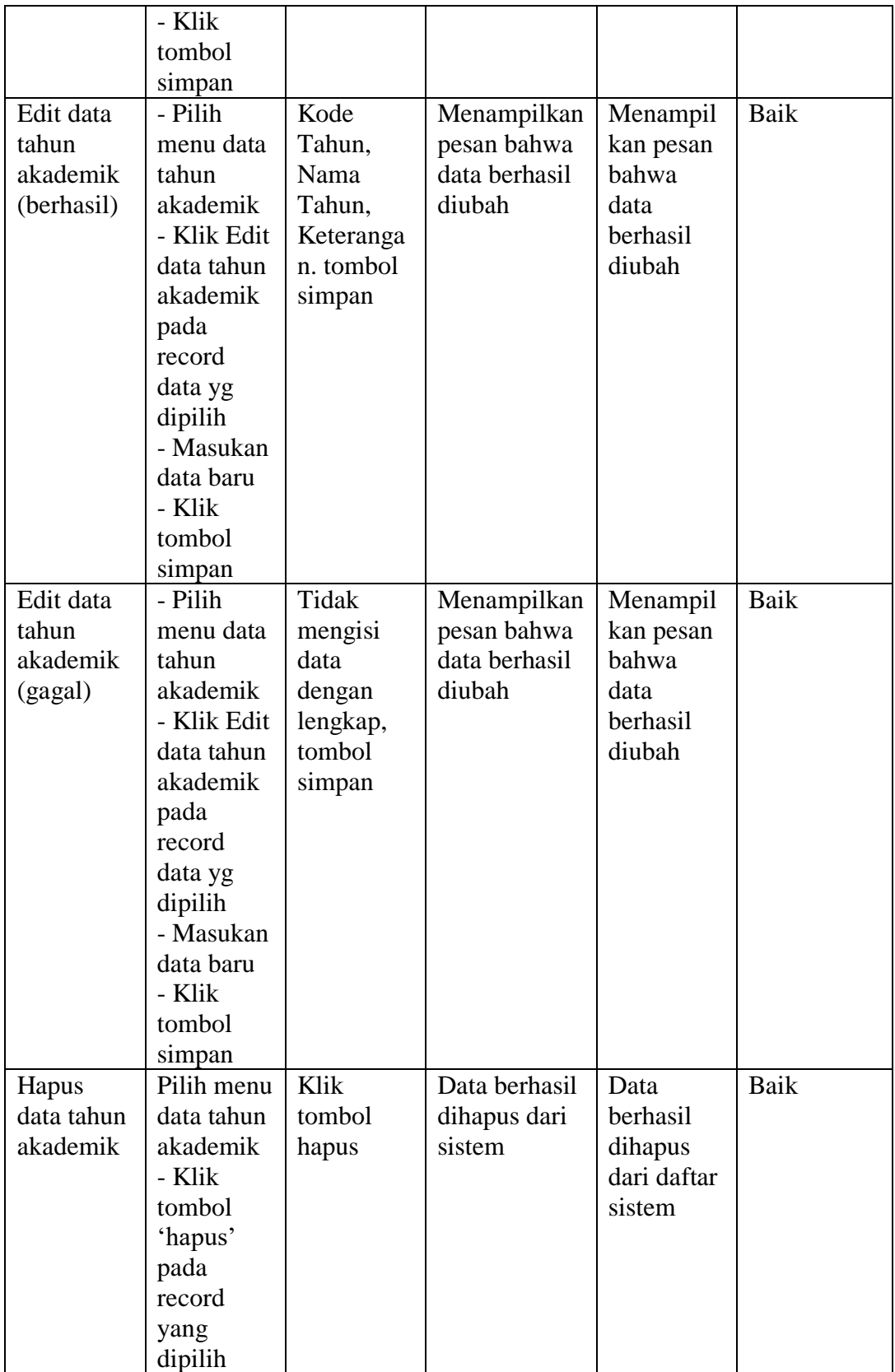

## 8. Pengujian Data Kurikulum

Pada halaman ini menampilkan proses aktor dalam mengakses halaman tersebut. Berikut ini adalah halaman pengujiannya yang terlihat pada tabel 5.8:

| <b>Modul</b> | <b>Prosedur</b> | <b>Masukan</b> | Keluaran      | <b>Hasil</b> | kesimpulan |
|--------------|-----------------|----------------|---------------|--------------|------------|
| yang diuji   | Pengujian       |                | yang          | yang         |            |
|              |                 |                | diharapkan    | didapat      |            |
| Tambah       | - Pilih         | Nama           | Menampilkan   | Menampil     | Baik       |
| data         | menu data       | Kurikulum      | pesan data    | kan pesan    |            |
| kurikulum    | kurikulum       | Tombol         | berhasil      | data         |            |
| (berhasil)   | - Isi data      | simpan         | ditambahkan   | berhasil     |            |
|              | kurikulum       |                |               | ditambah     |            |
|              | pada form       |                |               | kan          |            |
|              | data            |                |               |              |            |
|              | kurikulum       |                |               |              |            |
|              | - Klik          |                |               |              |            |
|              | tombol          |                |               |              |            |
|              | simpan          |                |               |              |            |
| Tambah       | - Pilih         | Data tidak     | Menampilkan   | Menampil     | Baik       |
| data         | menu data       | diisi          | pesan bahwa   | kan pesan    |            |
| kurikulum    | kurikulum       | secara         | data masih    | bahwa        |            |
| (gagal)      | - Isi data      | lengkap,       | ada yang      | data masih   |            |
|              | kurikulum       | tombol         | kosong        | ada yang     |            |
|              | pada form       | simpan         |               | kosong       |            |
|              | data            |                |               |              |            |
|              | kurikulum       |                |               |              |            |
|              | - Klik          |                |               |              |            |
|              | tombol          |                |               |              |            |
|              | simpan          |                |               |              |            |
| Edit data    | - Pilih         | Nama           | Menampilkan   | Menampil     | Baik       |
| kurikulum    | menu data       | Kurikulum      | pesan bahwa   | kan pesan    |            |
| (berhasil)   | kurikulum       | Tombol         | data berhasil | bahwa data   |            |
|              | - Klik Edit     | simpan         | diubah        | berhasil     |            |
|              | data            |                |               | diubah       |            |
|              | kurikulum       |                |               |              |            |
|              | pada            |                |               |              |            |
|              | record          |                |               |              |            |
|              | data yg         |                |               |              |            |
|              | dipilih         |                |               |              |            |

**Tabel 5.8 Pengujian Data Kurikulum**

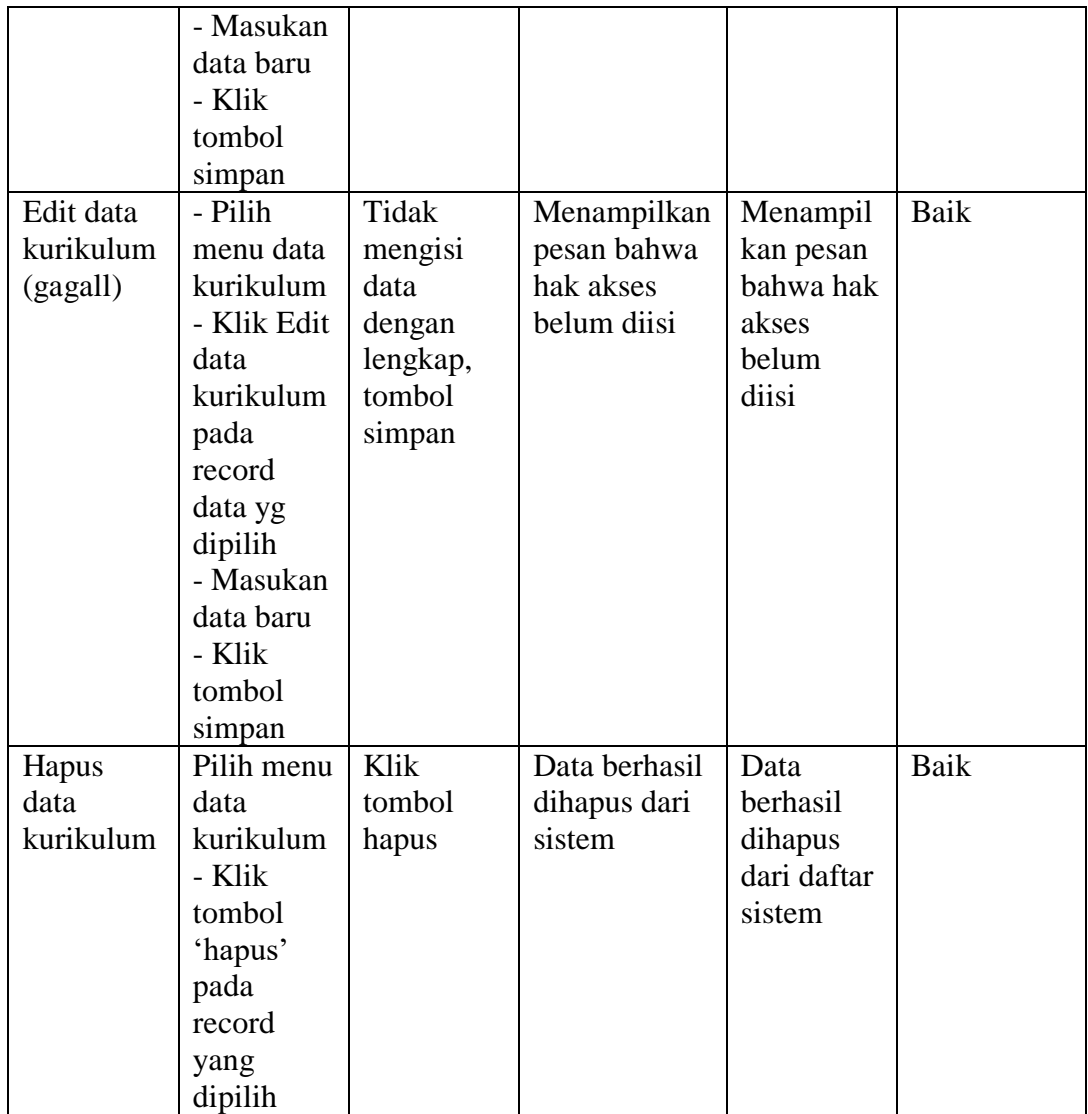

## 9. Pengujian Cetak Raport Siswa

Pada halaman ini menampilkan proses aktor dalam mengakses halaman tersebut. Berikut ini adalah halaman pengujiannya yang terlihat pada tabel

5.9:

| <b>Modul</b> | <b>Prosedur</b>        | <b>Masukan</b> | <b>Keluaran</b> | <b>Hasil</b> | kesimpulan  |
|--------------|------------------------|----------------|-----------------|--------------|-------------|
| yang diuji   | Pengujian              |                | yang            | yang         |             |
|              |                        |                | diharapkan      | didapat      |             |
| Cetak        | $-User$                | Klik menu      | Mencetak        | Laporan.     | <b>Baik</b> |
| laporan      | memilih                | Cetak          | laporan.        |              |             |
| (berhasil)   | menu                   |                |                 |              |             |
|              | Laporan                |                |                 |              |             |
|              | - Klik                 |                |                 |              |             |
|              | tombol                 |                |                 |              |             |
|              | cetak pada             |                |                 |              |             |
|              | record                 |                |                 |              |             |
|              | yang ingin<br>di cetak |                |                 |              |             |
|              |                        |                |                 |              |             |
| Cetak        | -User                  | Klik menu      | Kembali ke      | Kembali      | Baik        |
| laporan      | memilih                | Cetak          | form laporan    | ke form      |             |
| (gagal)      | menu                   |                |                 | laporan      |             |
|              | Laporan                |                |                 |              |             |
|              | dan tidak              |                |                 |              |             |
|              | memilih                |                |                 |              |             |
|              | record                 |                |                 |              |             |
|              | yang ingin             |                |                 |              |             |
|              | di cetak               |                |                 |              |             |
|              | - Tekan                |                |                 |              |             |
|              | Enter atau             |                |                 |              |             |
|              | klik                   |                |                 |              |             |
|              | tombol                 |                |                 |              |             |
|              | Cetak                  |                |                 |              |             |
|              |                        |                |                 |              |             |

**Tabel 5.9 Pengujian Cetak Raport Siswa**

## 10. Pengujian Logout

Pada halaman ini menampilkan proses aktor dalam mengakses logout tersebut. Berikut ini adalah halaman pengujiannya yang terlihat pada tabel 5.10.

| <b>Modul</b> | <b>Prosedur</b> | <b>Masukan</b> | <b>Keluaran</b> | <b>Hasil</b> | kesimpulan |
|--------------|-----------------|----------------|-----------------|--------------|------------|
| yang diuji   | Pengujian       |                | yang            | yang         |            |
|              |                 |                | diharapkan      | didapat      |            |
| Logout       | Memilih         | Klik menu      | Kembali ke      | Kembali      | Berhasil   |
|              | menu            | logout         | halaman         | ke           |            |
|              | logout          |                | login           | halaman      |            |
|              | pada            |                |                 | login        |            |
|              | halaman         |                |                 |              |            |
|              | utama           |                |                 |              |            |

**Tabel 5.10 Pengujian Logout**

## **5.3 ANALISA HASIL YANG DICAPAI OLEH SISTEM**

Setelah selesai melakukan implementasi dan pengujian, adapun analisis hasil yang dicapai sistem ini adalah sebagai berikut :

## **1. Kelebihan**

Setelah melakukan pengujian terhadap program yang dibuat dapat dijabarkan mengenai kelebihan program yang dapat dilihat sebagai berikut :

- 1. Perancangan aplikasi sistem informasi akademik dan beban kerja guru ini dapat mengatasi kekurangan dari sistem pengolahan data sebelumnya yang mana proses penyerahan nilai dari wali kelas hingga ke siswa yang berjenjang dan membutuhkan waktu yang lama menjadi lebih akurat dan efisien.
- 2. Memperlancar dan mempermudah guru untuk melakukan kegiatan dalam mengolah data nilai dan mempermudah pencarian data siswa, data guru, maupun informasi jadwal mengajar.
- 3. Sistem ini dapat menyimpan data dalam waktu yang lama, karena data disimpan pada media penyimpanan secara terkomputerisasi.
- 4. Selain adanya laporan nilai cetak (Raport), siswa juga dapat mengakses sistem untuk melihat laporan nilai yang telah diperoleh secara terkomputerisasi.

#### **2. Kekurangan**

Setelah di analisa dan dilakukan pengujian terhadap program yang dibuat dapat dijabarkan mengenai kekurangan program yang dapat dilihat sebagai berikut:

- 1. Tampilan rancangan yang masih harus dikembangkan lagi agar membuat tampilan menjadi lebih menarik sebagai contoh untuk sekolah yang lain
- 2. Sistem informasi belum memiliki sistem keamanan khusus dalam pengiriman data.
- 3. Tidak ada menu kritik dan saran bagi pengunjung, orangtua, atau siswa untuk memberikan saran atau kritikan.
- 4. Sistem informasi ini hanya mengolah dan menampilkan informasi nilai akademik siswa dan beban kerja guru yang meliputi jadwal mengajar guru pada SMP Negeri 3 Muaro Jambi.
- 5. Sistem informasi ini tidak dapat mencetak detail data siswa.